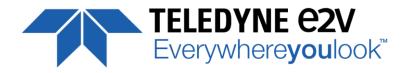

ELIIXA+ Family CMOS Multi-Line Camera

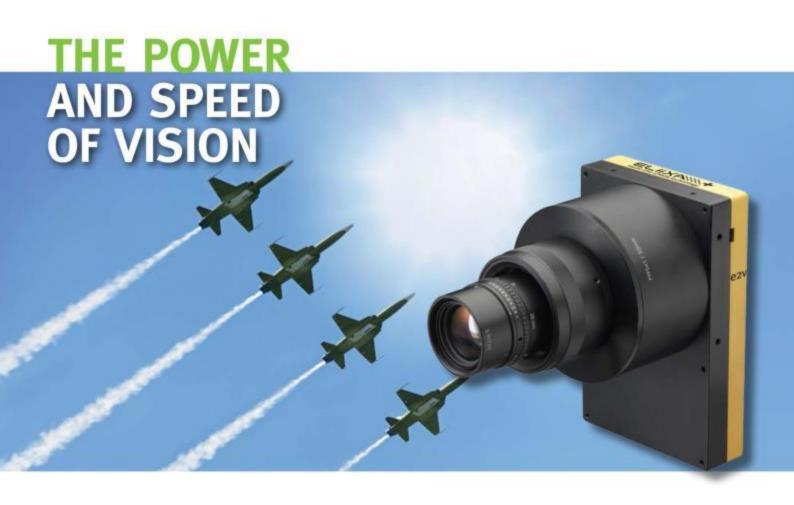

# **USER MANUAL**

## ELIIXA+ 16k/8k CL MONOCHROME

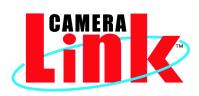

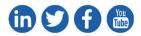

e2v.com/cameras

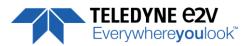

## **Table of Contents**

| 1 CAMERA OVERVIEW                      | 5  |
|----------------------------------------|----|
| 1.1 Features                           | 5  |
| 1.2 Key Specifications                 | 5  |
| 1.3 Description                        | 6  |
| 1.4 Typical Applications               | 6  |
| 1.5 Models                             | 6  |
| 2 CAMERA PERFORMANCES                  | 7  |
| 2.1 Camera Characterization            | 7  |
| 2.2 Image Sensor                       | 8  |
| 2.3 Multi-Lines modes                  | 8  |
| 2.4 Response & QE curves               | 9  |
| 2.4.1 Quantum Efficiency               | 9  |
| 2.4.2 Spectral Responses               | 9  |
| 3 CAMERA HARDWARE INTERFACE            | 11 |
| 3.1 Mechanical Drawings                | 11 |
| 3.2 Input/output Connectors and LED    | 12 |
| 3.2.1 Power Connector                  | 13 |
| 3.2.2 Status LED Behaviour             | 14 |
| 3.2.3 CameraLink Output Configuration  | 14 |
| 4 STANDARD CONFORMITY                  | 15 |
| 4.1 CE Conformity                      | 15 |
| 4.2 FCC Conformity                     | 15 |
| 4.3 RoHs Conformity                    | 15 |
| 5 GETTING STARTED                      | 16 |
| 5.1 Out of the box                     | 16 |
| 5.2 Setting up in the system           | 16 |
| 6 CAMERA SOFTWARE INTERFACE            | 17 |
| 6.1 Control and Interface              | 17 |
| 6.2 Serial Protocol and Command Format | 18 |
| 6.2.1 Syntax                           | 18 |
| 6.2.2 Command Processing               | 18 |
| 6.2.3 Camera Returned Codes Table      | 18 |
| 6.2.4 GenICam ready                    | 18 |

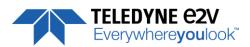

| 7 Camera Commands                                                | 19 |
|------------------------------------------------------------------|----|
| 7.1 Device Control                                               | 19 |
| 7.1.1 Command Table                                              | 21 |
| 7.2 Image Format                                                 | 22 |
| 7.2.1 HDR mode (Only available on "BHx" Models)                  | 28 |
| 7.3 Command Table                                                | 29 |
| 7.4 Acquisition Control                                          | 31 |
| 7.4.1 Full Exposure Control Mode                                 | 32 |
| 7.4.2 Command Table                                              | 34 |
| 7.5 Gain and Offset                                              | 36 |
| 7.5.1 Command Table                                              | 39 |
| 7.6 Flat Field Correction                                        | 40 |
| 7.6.1 Activation and Auto-Adjust                                 | 42 |
| 7.6.2 Automatic Calibration                                      | 43 |
| 7.6.3 Manual Flat Field Correction                               | 44 |
| 7.6.4 FFC User Bank Management                                   | 45 |
| 7.6.5 Command Tables                                             | 46 |
| 7.7 Look Up Table                                                | 47 |
| 7.7.1 Command Tables                                             | 48 |
| 7.8 Statistics and Line Profile                                  | 49 |
| 7.8.1 Command Table                                              | 50 |
| 7.9 Privilege Level                                              | 51 |
| 7.9.1 Command Table                                              | 51 |
| 7.10 Image Control                                               | 52 |
| 7.10.1 Command Table                                             | 52 |
| 7.11 Save & Restore Settings                                     | 53 |
| 7.11.1 Command Table                                             | 53 |
| APPENDIX                                                         | 54 |
| Appendix A. Test Patterns                                        | 55 |
| A.1 Test Pattern 1: Vertical wave                                | 55 |
| A.2 Test Pattern 2: Fixed Horizontal Ramps                       | 55 |
| A.1.2 In 8 bits (Full) format – No Binning (16384 pixels)        | 55 |
| A.2.2 In 12 bits (Medium) format – No Binning (16384 pixels)     | 56 |
| A.3.2 In 8/12 bits Full/Medium format with Binning (8192 Pixels) | 57 |
| A.3.2 In 8/12 bits Full/Medium format with Binning (8192 Pixels) | 57 |

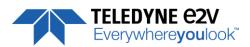

| 58 |
|----|
| 58 |
| 59 |
| 59 |
| 60 |
| 60 |
| 60 |
| 61 |
| 61 |
| 62 |
| 63 |
| 65 |
| 67 |
|    |

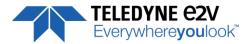

## **1 CAMERA OVERVIEW**

#### **1.1 Features**

- Cmos Sensor 4x 16384 Pixels, 5 x 5μm
- Multi-Line structure (1, 2 or 4 lines to adapt the sensitivity)
- Interface : Full+ (10 Taps) CameraLink<sup>®</sup>, 85MHz per Channel, for "BA1" versions only
- Line Rate :
  - Up to 50000 l/s In 16k x 5µm (in 10 Taps 8bits)
  - Up to 100000 l/s In 8k x 10μm (in 10 Taps 8bits)
- Bit Depth : 8 or 12bits
- Flat Field Correction
- Look Up Table
- Low Power Consumption : <13W
- Compliant with Standard Lenses of the Market
- Full Exposure Control, even in 4S "TDE" mode
- HDR Function for "BH1" Models
- Region of Interest to increase speed by reducing definition in 5µ

#### **1.2 Key Specifications**

Note : All values in LSB is given in 12 bits format

| Characteristics                                                       | Typical                                          | Unit     |                           |  |  |
|-----------------------------------------------------------------------|--------------------------------------------------|----------|---------------------------|--|--|
| Sensor Characteristics at Maximum Pixel Rate                          |                                                  |          |                           |  |  |
| Resolution                                                            | 4 x 16384                                        | 2 x 8192 | Pixels                    |  |  |
| pixel size (square)                                                   | 5 x 5                                            | 10 x 10  | μm                        |  |  |
| Max line rate – CameraLink Full+ 10 x 85MHz                           | 50                                               | 100      |                           |  |  |
| Max line rate – CameraLink Full 8 x 85MHz                             | 40                                               | 40 80    |                           |  |  |
| Max line rate – CameraLink Medium 4 x 85MHz                           | 20                                               | 40       |                           |  |  |
| Radiometric Performance at Maximum Pixel Rate and minimum camera gain |                                                  |          |                           |  |  |
| Bit depth                                                             | 8, 10, 12                                        |          | Bits                      |  |  |
| Response (broadband)                                                  | 450                                              |          | LSB/(nJ/cm <sup>2</sup> ) |  |  |
| Full Well Capacity                                                    | 27300<br>(in 2S or 4S mode and MultiGain at 1/2) |          | electrons                 |  |  |
| Response non linearity                                                | 0,3                                              |          | %                         |  |  |
| PRNU HF Max                                                           | 3                                                |          | %                         |  |  |
| Dynamic range (1S / 2S / 4S mode)                                     | 67,6 / 70,                                       | dB       |                           |  |  |

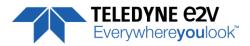

| Functionality (Programmable via Control Interface) |                                          |                        |  |  |  |
|----------------------------------------------------|------------------------------------------|------------------------|--|--|--|
| Analog Gain                                        | Up to 12 (x4) dB                         |                        |  |  |  |
| Offset                                             | -4096 to +4096 LSB                       |                        |  |  |  |
| Trigger Mode                                       | Timed (Free run) and triggered (Ex       | t Trig, Ext ITC) modes |  |  |  |
| Mechanical and Electrical Interface                |                                          |                        |  |  |  |
| Size (w x h x l)                                   | 100 x 156 x 36                           | mm                     |  |  |  |
| Weight                                             | 700                                      | g                      |  |  |  |
| Lens Mount                                         | M95 x 1                                  | -                      |  |  |  |
| Sensor alignment ( see chapter 4 )                 | ±100                                     | μm                     |  |  |  |
| Sensor flatness                                    | ±35                                      | μm                     |  |  |  |
| Power supply                                       | Single 12 DC to 24 DC                    | V                      |  |  |  |
| Power dissipation - CameraLink                     | < 13                                     | W                      |  |  |  |
| General Features                                   |                                          |                        |  |  |  |
| Operating temperature                              | 0 to 55 (front face) or 70 (Internal) °C |                        |  |  |  |
| Storage temperature                                | -40 to 70 °C                             |                        |  |  |  |
| Regulatory                                         | CE, FCC and RoHS compliant               |                        |  |  |  |

#### **1.3 Description**

e2v's next generation of line scan cameras are setting new, high standards for line rate and image quality. Thanks to e2v's recently developed multi line CMOS technology, the camera provides an unmatched 100 000 lines/s in a 16k pixel format and combines high response with an extremely low noise level; this delivers high signal to noise ratio even when short integration times are required or when illumination is limited. The 5µm pixel size is arranged in four active lines, ensuring optimal spatial resolution in both scanning and sensor directions with off-the-shelf lenses. This Camera opens up an array of new possibilities for the next generation of inspection systems for demanding applications such as flat panel display, PCB and solar cell inspection.

#### **1.4 Typical Applications**

- Flat Panel Display Inspection
- PCB Inspection
- Solar Cell Inspection
- Glass Inspection
- Print Inspection

#### 1.5 Models

| Part Number        | Sensor               | Outputs                           | Max Line Rate |
|--------------------|----------------------|-----------------------------------|---------------|
| EV71YC4MCL1605-BA1 | 4x Lines, 8k 5μmx5μm | -                                 | 50 KHz in 16k |
| EV71YC4MCL1605-BH1 | 4x Lines, 8k 5μmx5μm | New Sensor and HDR + ROI Function | 50 KHz in 16k |

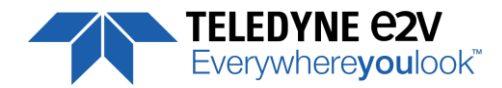

## **2 CAMERA PERFORMANCES**

#### **2.1 Camera Characterization**

|                          | Unit     | M   | lode 1S (0 | dB)  | N   | lode 2S (0d           | В)   | Γ   | /lode 4S (0dl         | B)   |
|--------------------------|----------|-----|------------|------|-----|-----------------------|------|-----|-----------------------|------|
|                          |          | Min | Тур.       | Max  | Min | Тур.                  | Max  | Min | Тур.                  | Max  |
| Dark Noise RMS           | LSB      | -   | 1,7        | 2,2  |     | 2,4                   | 3,1  |     | 3                     | 4    |
| Dynamic Range            | -        | -   | 2394:1     | -    | -   | 3412:1 <sup>(*)</sup> | -    | -   | 2730:1 <sup>(*)</sup> | -    |
| Readout Noise            | e-       | -   | 5,7        | -    | -   | 8                     | -    | -   | 10                    | -    |
| Full Well Capacity       | e-       | -   | 13650      | -    | -   | 27300                 | -    | -   | 27300                 | -    |
| SNR                      | dB       | -   | 40         | -    | -   | 43 <sup>(*)</sup>     | -    | -   | 43 <sup>(*)</sup>     | -    |
| Peak Response            | LSB/     | -   | 137        | -    | -   | 274                   | -    | -   | 547                   | -    |
| (660nm)                  | (nJ/cm2) |     |            |      |     |                       |      |     |                       |      |
| Non Linearity            | %        | -   | 0,3        | -    | -   | 0,3                   | -    | -   | 0,3                   | -    |
| Without Flat Field Corre | ction :  |     |            |      |     |                       |      |     |                       |      |
| FPN rms                  | LSB      | -   | 0,4        | 1,5  | -   | 0,7                   | 1,5  | -   | 0,8                   | 1,5  |
| FPN pk-pk                | LSB      | -   | 3,2        | 15   | -   | 5                     | 15   | -   | 5,6                   | 15   |
| PRNU hf (3/4 Sat)        | %        | -   | 0,13       | 0,25 | -   | 0,1                   | 0,25 | -   | 0,1                   | 0,25 |
| PRNU pk-pk (3/4 Sat)     | %        | -   | 1          | 3    | -   | 0,8                   | 3    | -   | 0,8                   | 3    |

Test conditions :

- Figures in LSB are for a 12bits format.
- Measured at exposure time = 50μs and line period = 50μs in Ext Trig Mode (Max Exposure Time)
- Maximum data rate
- Stabilized temperature 30/40/55 °C (Room/Front Face/Internal)
- SNR Calculated at 75% Vsat with minimum Gain.
- (\*) In mode 2S/4S, only with the use of the Multi-Line Gain

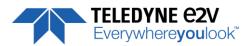

#### 2.2 Image Sensor

The Eliixa+ 16k sensor is composed of two pairs of sensitive lines. Each pair of lines use the same Analog to Digital Column converter (ADC Column). An appropriate (embedded) Time delay in the exposure between each line this allows to combine two successive exposures in order to double the sensitivity of a single line.

This Time Delay Exposure is used only in the 4S multi-line modes (4 Lines) as described below.

The 16384 Pixels of the whole sensor are divided in 4 blocks of 4096 pixels.

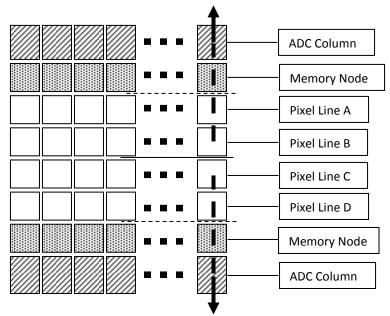

#### 2.3 Multi-Lines modes

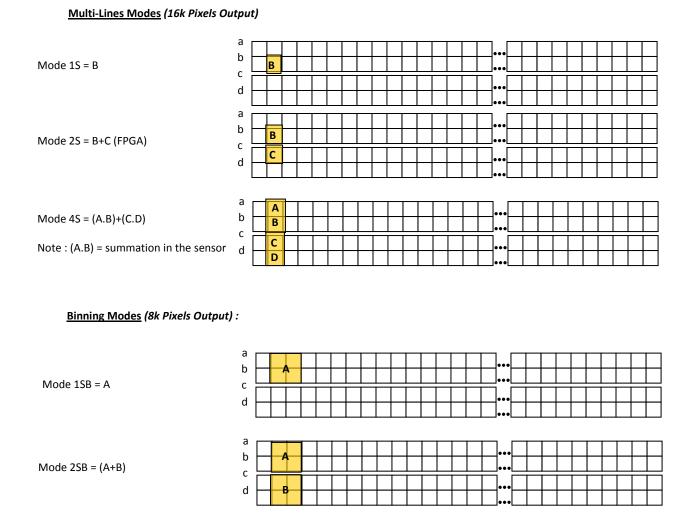

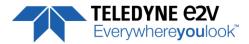

#### 2.4 Response & QE curves

#### 2.4.1 Quantum Efficiency

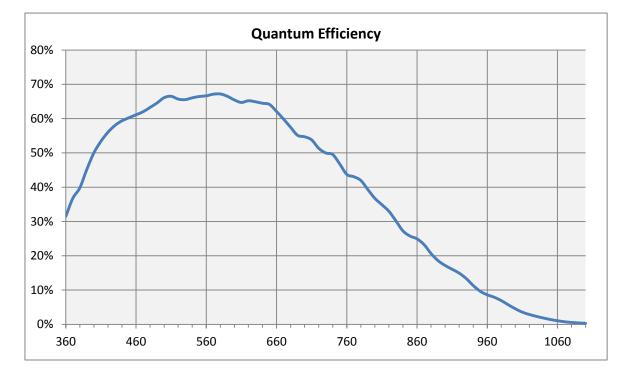

#### 2.4.2 Spectral Responses

#### Single Modes : 1S, 2S, 4S

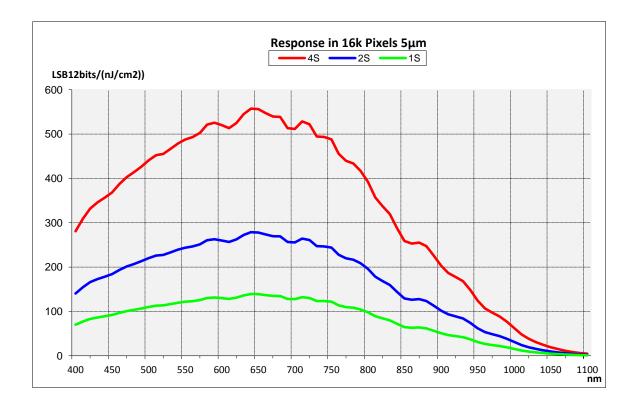

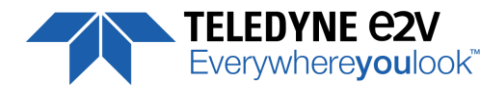

#### Binning Modes : 1SB, 2SB

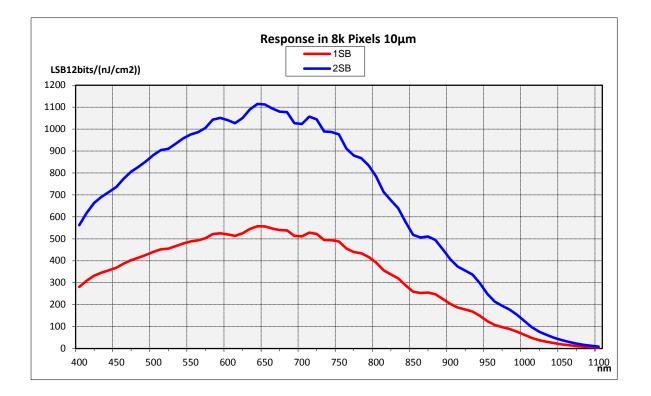

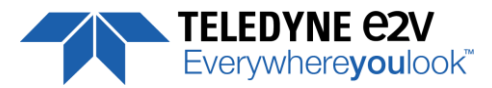

## **3 CAMERA HARDWARE INTERFACE**

### **3.1 Mechanical Drawings**

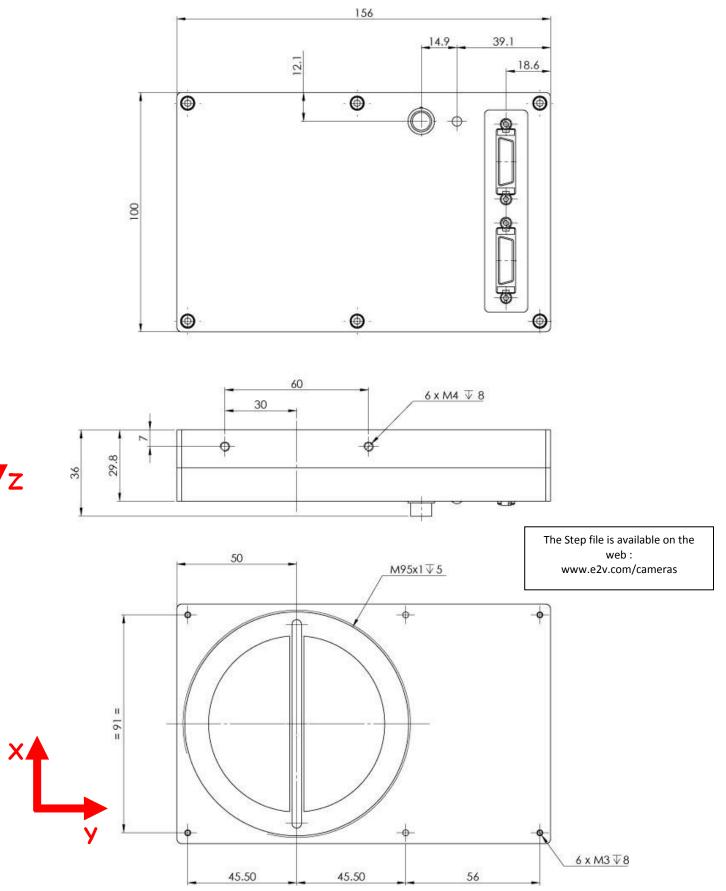

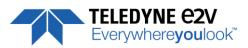

| Sensor alignment                  |         |  |  |  |
|-----------------------------------|---------|--|--|--|
| Z = -9.4 mm                       | ±100μm  |  |  |  |
| X = 9 mm                          | ±100 μm |  |  |  |
| Y = 50mm                          | ±100 μm |  |  |  |
| Flatness                          | ±25 μm  |  |  |  |
| Rotation (X,Y plan)               | ±0,1°   |  |  |  |
| Tilt (versus lens mounting plane) | 50µm    |  |  |  |

## 3.2 Input/output Connectors and LED

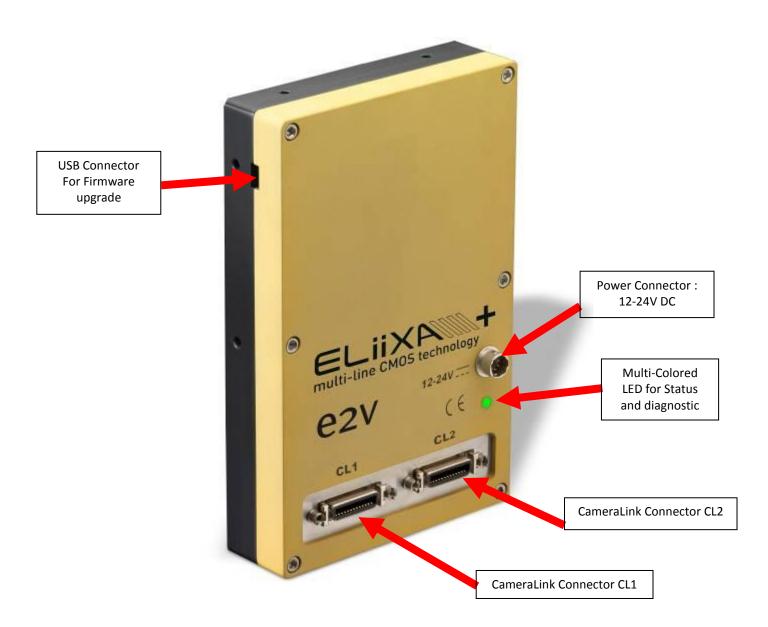

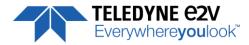

#### **3.2.1 Power Connector**

Camera connector type: Hirose HR10A-7R-6PB (male) Cable connector type: Hirose HR10A-7P-6S (female)

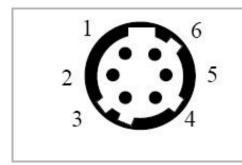

| Signal                      | Pin | Signal | Pin |  |  |
|-----------------------------|-----|--------|-----|--|--|
| PWR                         | 1   | GND    | 4   |  |  |
| PWR                         | 2   | GND    | 5   |  |  |
| PWR                         | 3   | GND    | 6   |  |  |
| Power supply from 12 to 24v |     |        |     |  |  |

Power supply from 12 to 24v Power 13W max with an typical inrush current peak of **1,8A** during power up

| Typical values       | Current consumption |       |  |
|----------------------|---------------------|-------|--|
|                      | 12V                 | 24V   |  |
| ELIIXA+ CL (normal)  | 1,06A               | 0,54A |  |
| ELIIXA+ CL (Standby) | 0,47A               | 0,25A |  |

Power up Time : Around 43s (Green Light)

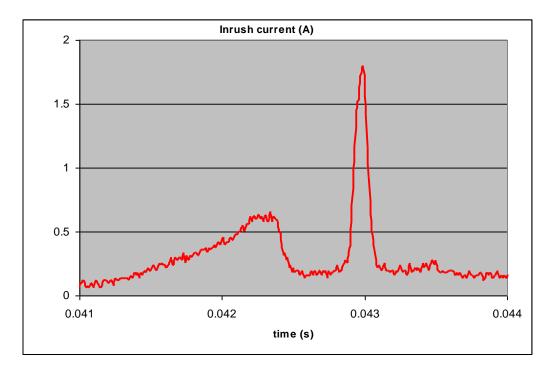

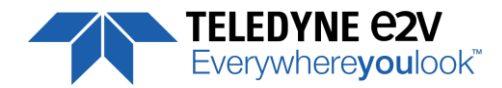

#### **3.2.2 Status LED Behaviour**

After less than 2 seconds of power establishment, the LED first lights up in ORANGE. Then after a Maximum of 30 seconds, the LED must turn in a following colour :

| Colour and state          | Meaning                                       |
|---------------------------|-----------------------------------------------|
| Green and continuous      | ОК                                            |
| Green and blinking slowly | Waiting for Ext Trig (Trig1 and/or Trig2)     |
| Red and continuous        | Camera out of order : Internal firmware error |

## 3.2.3 CameraLink Output Configuration

|                   | Connector CL1 + CL2    | Pixels per Channel |  |  |  |  |  |
|-------------------|------------------------|--------------------|--|--|--|--|--|
|                   | Medium CameraLink Mode |                    |  |  |  |  |  |
| 4 Channels 8bits  | 4 x 85MHz              | 4 x 4096           |  |  |  |  |  |
| 4 Channels 12bits | 4 x 85MHz              | 4 x 4096           |  |  |  |  |  |
|                   | Full CameraLink Mode   |                    |  |  |  |  |  |
| 8 Channels 8bits  | 8 x 85MHz              | 8 x 2048           |  |  |  |  |  |
|                   | Full + CameraLink Mode |                    |  |  |  |  |  |
| 10 Channels 8bits | 10 x 85MHz             | 10 x 1638          |  |  |  |  |  |

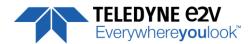

## **4 STANDARD CONFORMITY**

The ELIIXA+ cameras have been tested using the following equipment:

- A shielded power supply cable
- A Camera Link data transfer cable ref. 14B26-SZLB-500-OLC(3M)

e2v recommends using the same configuration to ensure the compliance with the following standards.

#### **4.1 CE Conformity**

The ELIIXA+ cameras comply with the requirements of the EMC (European) directive 2004/108/CE (EN50081-2, EN 61000-6-2).

#### **4.2 FCC Conformity**

The ELIIXA+ cameras further comply with Part 15 of the FCC rules, which states that: Operation is subject to the following two conditions:

- This device may not cause harmful interference, and
- This device must accept any interference received, including interference that may cause undesired operation

This equipment has been tested and found to comply with the limits for Class A digital device, pursuant to part 15 of the FCC rules. These limits are designed to provide reasonable protection against harmful interference when the equipment is operated in a commercial environment. This equipment generates, uses and can radiate radio frequency energy and, if not installed and used in accordance with the

instruction manual, may cause harmful interference to radio communications. Operation of this equipment in a residential area is likely to cause harmful interference in which case the user will be required to correct the interference at his own expense.

<u>Warning</u>: Changes or modifications to this unit not expressly approved by the party responsible for compliance could void the user's authority to operate this equipment.

#### **4.3 RoHs Conformity**

ELIIXA+ cameras comply with the requirements of the RoHS directive 2011/65/EU.

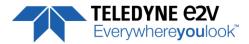

## **5 GETTING STARTED**

#### 5.1 Out of the box

The contains of the Camera box is the following :

- One Camera ELIIXA+
- Power connector (Hirose HR10A-7P-6S -female)

There is no CDROM delivered with the Camera : Both User Manual (this document) and CommCam control software have to be downloaded from the web site : This ensure you to have an up-to-date version. Main Camera page : **www.e2v.com/cameras** On the appropriate Camera Page (ELIIXA+) you'll find a download link first version of CommCam compliant is indicated in the last Chapter CommCam download requires a login/password : Login : commcam Password : chartreuse

#### 5.2 Setting up in the system

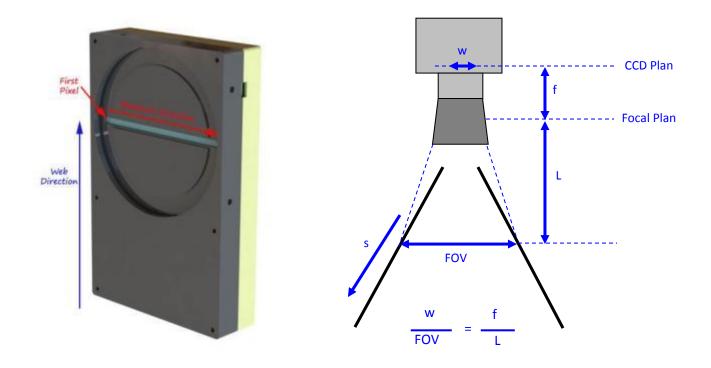

The Compliant Lenses and their accessories are detailed in Appendix C

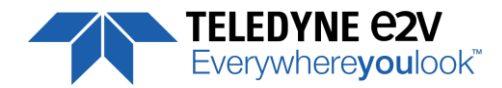

## **6 CAMERA SOFTWARE INTERFACE**

#### 6.1 Control and Interface

As all the e2v Cameras, the ELIIXA+ CL is delivered with the friendly interface control software COMMCAM.UCL (as "Ultimate Camera Link") which is based on the GenICam standard

COMMCAM recognizes and detects automatically all the UCL Cameras connected on any transport layers (Camera Link or COM ports) of your system.

Once connected to the Camera you have an easy access to all its features. The visibility of these features can be associated to three types of users: Beginner, Expert or Guru. Then you can make life easy for simple users.

Minimum version of CommCam is 2.1.0 in order to recognize the ELIIXA+ Camera ("BA0" version)

The Version "BH1" require a CommCam 2.5.1 at least.

| 5¢ CommCam                                                                                                    |                                                          |  |  |  |
|----------------------------------------------------------------------------------------------------|----------------------------------------------------------|--|--|--|
| File View Setup ?                                                                                                    |                                                          |  |  |  |
|                                                                                                    | Company                                                  |  |  |  |
| Camera<br>Expand all Collapse all                                                                                                    | Disconnect                                               |  |  |  |
| Feature                                                                                                    | Value                                                    |  |  |  |
| Device Control     Image Format Control     Acquisition Control     Gains & Offsets     LUTControl     Transport Layer Control     User Set Control     User Set Control     LineProfilAverage     Privilege | Click for extended control<br>Click for extended control |  |  |  |
|                                                                                                    | Guru CMOSCL1605BW.1.0.0 Version:1.0.0 (SN:VirtualSerial) |  |  |  |

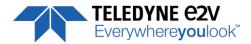

#### **6.2 Serial Protocol and Command Format**

The Camera Link interface provides two LVDS signal pairs for communication between the camera and the frame grabber. This is an asynchronous serial communication based on RS-232 protocol.

The serial line configuration is:

- Full duplex/without handshaking
- 9600 bauds (default), 8-bit data, no parity bit, 1 stop bit. The baud rate can be set up to 115200

#### 6.2.1 Syntax

Internal camera configurations are activated by write or readout commands.

The command syntax for write operation is:

#### w <command\_name> <command\_parameters><CR>

The command syntax for readout operation is:

r <command\_name><CR>

#### 6.2.2 Command Processing

Each command received by the camera is processed:

- The setting is implemented (if valid)
- The camera returns ">"<return code><CR>

The camera return code has to be received before sending a new command.

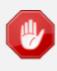

The camera return code has to be received before sending a new command. Some commands are longer than the others : Waiting for the return code ensure a good treatment of all the commands Without saturating the buffer of the camera

#### 6.2.3 Camera Returned Codes Table

| Returned code | meaning                                                                          |
|---------------|----------------------------------------------------------------------------------|
| >0            | (or ">OK") : All right, the command will be implemented                          |
| >3            | Error Bad CRC (for write command only)                                           |
| >16           | Invalid Command ID (Command not recognize or doesn't exist)                      |
| >33           | Invalid Access (the receipt of the last command has failed).                     |
| >34           | Parameter out of range (the parameter of the last command send is out of range). |
| >35           | Access Failure (bad communication between two internal devices).                 |

#### 6.2.4 GenICam ready

## GEN<i>CAM

The CameraLink Standard is not yet compliant with GenICam Standard, but as much as possible, each command of the ELIIXA+ will have its correspondence with the Standard Feature Naming Convention of the GenIcam Standard.

This correspondence is given in parenthesis for each feature/command as the following example :

• Vendor name (*DeviceVendorName*) : "e2v"

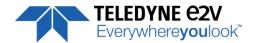

## 7 Camera Commands

#### 7.1 Device Control

These values allow to identify the Camera. They can be accessed in CommCam software in the "Info" section All these values are fixed in factory and can't be changed (shaded) except the Camera User ID which can be fixed by the Customer :

- Vendor name (*DeviceVendorName*) : "e2v"
  - ⇒ Read function : "r vdnm"; Returned by the camera : "e2v", string of 32 bytes (including "/0")
  - $\Rightarrow$  Can not be written
- Model Name (DeviceModelName) : Internal name for GenICam :
  - ⇒ Read function : "r mdnm";
     Returned by the camera : String of 32 bytes (including "/0") :
  - ⇒ Can not be written
- Device Manufacturer Info (DeviceManufacturerInfo) : Get Camera ID
  - ⇒ Read function : "r idnb"; Returned by the camera : String of 128 bytes (including "/0")
  - $\Rightarrow$  Can not be written
- Device Version (*DeviceVersion*) : Get Camera Hardware version
  - ⇒ Read function : "r dhwv"; Returned by the camera : String of 32 bytes (including "/0")
  - $\Rightarrow$  Can not be written
- Device Firmware Version (DeviceFirmwareVersion): Get camera synthetic firmware
  - ⇒ Read function : "r dfwv"; Returned by the camera : String of 16 bytes (including "/0")
  - $\Rightarrow$  Can not be written
- Device SFNC Version : 1.5.0

These Parameters (Major, Minor, Sub Minor) are only virtual ones in order to give the SFNC compliance of the Camera.

- Device ID (*DeviceID*) : Camera Factory identifier ID
   ⇒ Read function : "r cust";
  - Returned by the camera : String of 128 bytes (including "/0")
  - ⇒ Write function : "**w cust <idstr>**"
- Device User ID (DeviceUserID) : Camera user identifier ID
  - ⇒ Read function : "r cust"; Returned by the camera : String of 128 bytes (including "/0")
  - ⇒ Write function : "**w cust <idstr>**"

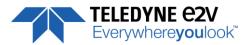

- Electronic board ID (*ElectronicBoardID*) : Get PcB Board ID
  - $\Rightarrow$  Read function : "**r boid**";
    - Returned by the camera : String of 32 bytes (including "/0")
  - ⇒ Can not be written
- Device Temperature Selector (*DeviceTemperatureSelector*) : MainBoard
   ⇒ Can not be written
- **Device Temperature** (*DeviceTemperature*) : Get Main Board Temperature
  - ⇒ Read function : "r temp"; Return by the camera : Temperature in Q10.2 format (8 bits signed + 2 bits below comma). Value is between -512 to 511 in °C.
- Device Serial Port Selection : Indicates the Serial Port on which the Camera is connected.
- **Device Serial Port Baud Rate** (*ComBaudRate*): Set the Camera BaudRate
  - $\Rightarrow$  Read function : "**r baud**";
    - Returned by the camera : Value of the Baud Rate
  - $\Rightarrow$  Write function : "**w baud**" <index> with the index as follows :
    - 1:9600 Bauds (default value at power up)
    - 2:19200Bauds
    - 6 : 57600Bauds
    - 12 : 115200Bauds
- Standby Mode (Standby) : Activation of the Standby mode of the Camera
  - ⇒ Read function : "**r stby**";
    - Returned by the camera : Boolean.
    - 0 : Disable Standby mode (False)
    - 1 : Enable stanby mode (True)
  - $\Rightarrow$  Write function : "w stby <val>"; <val> is 0 or 1.

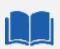

#### A standby mode, what for ?

The Standby mode stops all activity on the sensor level. The power dissipation drops down to about **6W**. During the standby mode, **the grab is stopped** 

Once the Standby mode turned off, the Camera recovers in less than **1ms** to send images again from the sensor.

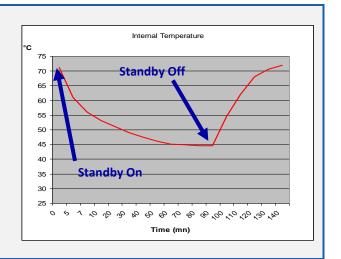

- **Camera status** : Get the Camera status register (32bits Integer)
  - ⇒ Read function : "**r stat**";
    - Returned by the camera : 32bits integer :
    - Bit 0 : (*StatusWaitForTrigger*) : True if no trig received from more than 1sec
    - Bit 1 : (*StatusTriggerTooFast*) : Missing triggers. Trig signal too fast
    - **Bit 2** : (*StatusSensorConnection*) : True is the Sensor pattern is checked as failed.

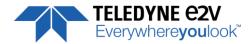

- Bit 3, 4, 5, 6, 7 : Reserved
- Bit 8 : (*StatusWarningOverflow*) : True is an overflow occurs during FFC or Tap balance processing.
- Bit 9 : (*StatusWarningUnderflow*) : True is an underflow occurs during FFC or Tap balance processing
- Bits 10 : Reserved
- Bits 11 : Scrolling Direction : 0 = Forward, 1 = Reverse. Updated only by external CC3 (CameraLink)
- Bits, 12, 13, 14, 15 : Reserved
- Bit 16 : (StatusErrorHardware) : True if hardware error detected
- Bits 17 to 31 : Reserved

#### 7.1.1 Command Table

| Feature                   | CL Command             | Description                                                                                                    |  |
|---------------------------|------------------------|----------------------------------------------------------------------------------------------------|--|
| DeviceVendorName          | r vdnm                 | Get camera vendor name as a string (32 bytes long including '\0'                                                                  |  |
| DeviceModelName           | r mdnm                 | Get camera model name as a string (32 bytes long including '\0'                                                                   |  |
| DeviceFirmwareVersion     | r dfwv                 | Get camera synthetic firmware version (PKG version) as a string ( <b>32</b> bytes long including ' $0$ ')                         |  |
| DeviceVersion             | r dhwv                 | Get camera version as a string (hardware version) (32 bytes long including '\0')                                                  |  |
| DeviceManufacturerInfo    | r idnb                 | Get camera ID as a string (48 bytes long including '\0')                                                                          |  |
| DeviceUserID              | r cust                 | Get device user identifier as a string (16 bytes long including '\0')                                                             |  |
|                           | w cust <idstr></idstr> | Set camera identifier to <idstr></idstr>                                                                                          |  |
| DeviceID                  | r deid                 | Read Serial Nb                                                                                                    |  |
| ElectronicBoardID         | r boid                 | Read Electronic Board ID                                                                                                    |  |
| DeviceSFNCVersionMajor    | Xml Virtual            |                                                                                                    |  |
| DeviceSFNCVersionMinor    | Xml Virtual            |                                                                                                    |  |
| DeviceSFNCVersionSubMinor | Xml Virtual            |                                                                                                    |  |
| DeviceTemperature         | r temp                 | Read Mainboard internal temperature (format signed Q10.2 = signed 8 bits, plus 2 bits below comma. Value from -512 to +511) in °C |  |
| DeviceTemperatureSelector | Xml Virtual            |                                                                                                    |  |
| Standby                   | r stby                 | Read Standby state (CMOS sensor)                                                                                                  |  |
|                           | w stby 0               | Disable standby mode ("False")                                                                                                    |  |
|                           | w stby 1               | Enable standby mode ("True"), no more video available but save power and temperature                                              |  |
| STATUS REGISTER           | r stat                 | Get camera status (see below for details)                                                                                         |  |
| StatusWaitForTrigger      | ]                      | Bit 0: true if camera waits for a trigger during more than 1s                                                                     |  |
| Satus trigger too fast    | ]                      | Bit 1: true if camera trigger is too fast                                                                                         |  |
| StatusWarningOverflow     |                        | Bit 8: true if a an overflow occurs during FFC calibration or Tap balance (available only for integrator/user mode)               |  |
| StatusWarningUnderflow    |                        | Bit 9: true if a an underflow occurs during FFC calibration or Tap balance (available only for integrator/user mode)              |  |
| Cc3 Scrolling direction   |                        | Bit 11: 0 : forward, 1: reverse                                                                                                   |  |
| StatusErrorHardware       |                        | Bit 16 : true if hardware error detected                                                                                          |  |
| ComBaudRate               | r baud                 | Get current baud rate (This feature is not saved in camera)                                                                       |  |
|                           | w baud 1               | Set baud rate to "9600Bds"                                                                                                    |  |
|                           | w baud 2               | Set baud rate to "19200Bds"                                                                                                    |  |
|                           | w baud 6               | Set baud rate to "57600Bds"                                                                                                    |  |
|                           | w baud 12              | Set baud rate to "115200Bds"                                                                                                    |  |

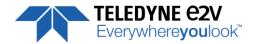

#### 7.2 Image Format

- Sensor Width (*SensorWidth*) : Get the physical width of the Sensor. This value is available in the CommCam "Image Format Control" section :
  - ➡ Read function : "r snsw"; Return by the sensor : Integer 16384.
  - $\Rightarrow$  Can not be written;
- Sensor Height (*SensorHeight*) : Get the physical height of the Sensor. This value is available in the CommCam "Image Format Control" section :
  - ⇒ No Access. Virtual command in xml"; Value always = 1
- Width Max (*WidthMax*) : Get the Maximum Width of the Sensor. This value is available in the CommCam "Image Format Control" section :
  - $\Rightarrow$  No Access. The value is mapped on "SensorWidth"
- **Height Max** (*HeigthMax*) : Get the Maximum height of the Sensor. This value is available in the CommCam "Image Format Control" section :
  - ⇒ No Access. Virtual command in xml"; Value always = 1
- **Output mode** (*OutputMode*) : Set the CameraLink Output mode (refer also to Chap 3. : CameraLink Output Configuration). This command is available in the CommCam "Image Format Control" section :
  - ⇒ Read function : "**r mode**";
    - Returned by the camera : Output mode from 0 to 3 (see table below).
  - ⇒ Write function : **"w mode"** <value> : detailed in the table below :

| Modes                   | Connector CL1     | Mode value |
|-------------------------|-------------------|------------|
| Medium 4 Outputs 8bits  | 4 x 85MHz 8 bits  | 0          |
| Medium 4 Outputs 12bits | 4 x 85MHz 12 bits | 1          |
| Full 8 Outputs 8bits    | 8 x 85MHz 8 bits  | 2          |
| Full+ 10 Outputs 8bits  | 10 x 85MHz 8 bits | 3          |

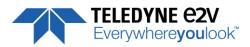

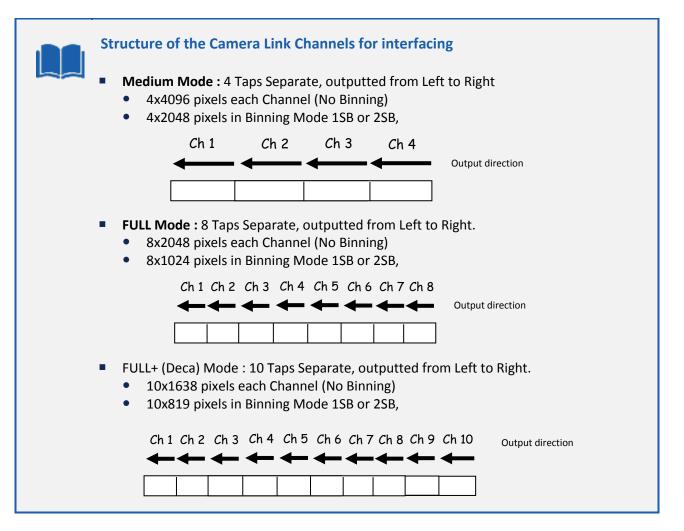

- **Output Frequency** (*OutputFrequency*) : Get the CameraLink Data Output Frequency. This value is available in the CommCam "Image Format Control" section :
  - ⇒ Read function : "r clfq"; Return by the Camera : 0 (Frequency = 85MHz)
  - ⇒ Can not be written;

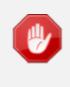

#### Data Output Frequency Reduction

We can propose different firmware versions for different Output Frequency : 80, 75, 70, 65, 60, 40 and 30MHz Please, contact the hotline to get one of these firmware

- ROI Width (*ROIWidth*) : Set the Region of Interest in 5x5µm. This value is available in the CommCam "Image Format Control" section :
  - ⇒ Read function : "**r roiw**";
    - Return by the Camera : the current ROI
  - ⇒ Write Function : "**w roiw** <value>" : Set the ROI from 16384 (No ROI) down to 8192 (ROI Max)

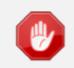

By setting a Region of Interest you can increase the speed of the Camera (Line Rate). The limitation is around 70kHz even in 8k Pixels of ROI

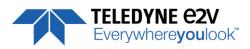

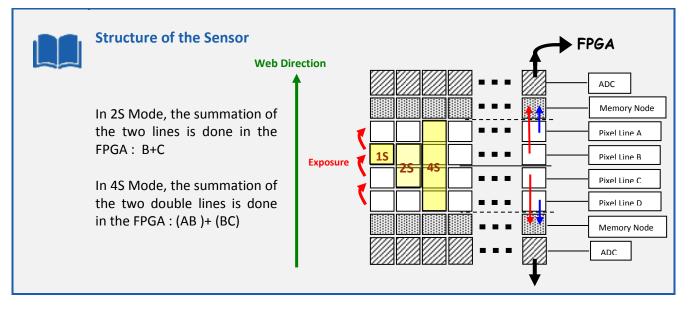

- Sensor Mode (*SensorMode*) : Defines the number of Line used on the Sensor. This command is available in the CommCam "Image Format Control" section :
  - ⇒ Read function : "r smod";
     Returned by the camera : Integer from 0 to 4
  - ⇒ Write function : "w smod" <value> :
    - "0" : "1S" mode or Single Line. Only one line (Line B) of the sensor is outputted.
    - "1": "2S" mode or Dual Lines. The two centred Lines B & C of the sensor are outputted. The Summation is done in the FPGA
    - "2": "4S" mode or Four Lines. All the lines of the sensor are outputted. A & B and B & C summation is done in the sensor. The overall summation is done in the FPGA
    - "3": "1SB" mode : Binning mode (2x2) which outputs on line of 8k pixels in 10μmx10μm. The summation of the pixels is done in the sensor
    - "4": "2SB" mode : Binning mode 2 x (2x2) which outputs 2 lines of 8k pixels in 10µmx10µm. The summation of the pixels of each line is done in the sensor. The summation of the two lines is done in the FPGA. The appropriate delay for the exposure between the two lines of 8k pixels is managed automatically by the Sensor.
    - "5" : "HDR" mode : Set the Sensor in HDR mode ("BH1" Models only)
- **Disable Delay Top/Bottom** (*DelayTopBottom*) : Disables the Delay between the Top and the Bottom of the Sensor (when both are used depending on the Sensor Mode). This creates new Sensor Modes in rectangular Pixels. . This value is available in the CommCam "Image Format Control" section :
  - ⇒ Read function : "r ddtb";
     Return by the sensor : "0" if disabled (Gain x1 by default); "1" if Gain x0,5 activated.
  - ⇒ Write Function : "w ddtb <value>"
    - "0" : Delay Top/Bottom is enabled (default)
    - "1" : Delay Top/Bottom is disabled.

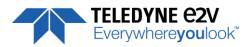

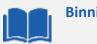

#### Binning Modes

The two binning modes give an output of 8k pixels  $10\times10\mu$ m. As for the 25 mode, the sensor manages the delay between the exposure necessary for a good acquisition when the double binning (25B) mode is used.

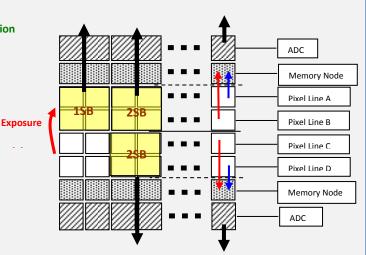

#### **Rectangular Pixels : Sensor Delay Top/Bottom**

Web Direction

In addition to these Sensor modes, the Delay between the Top and The Bottom of the Sensor (when both are used : Modes 2S, 4S, 2SB) can be disabled in order to get Rectangular Pixels with the following equivalence :

2S (x2 5x5μm) => x1 Pixel 5x10μm

4S (x4 5x5μm) => x2 Pixels 5x10μm

2SB (x2 10x10μm) => x1 Pixel 10x20μm

- Multi-Line Gain (*MultiLineGain*) : Enables the MultiLine Gain of x0,5. This value is available in the CommCam "Image Format Control" section :
  - ⇒ Read function : "r mlig";
     Return by the sensor : "0" if disabled (Gain x1 by default); "1" if Gain x0,5 activated.
  - ⇒ Write Function : "w mlig <value>"
    - "0" : Default Gain x1 is active.
    - "1": Gain x0,5 is enabled (only when the 2S mode of the sensor is enabled)

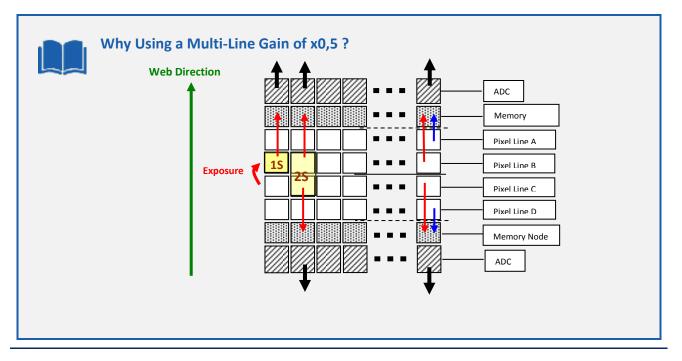

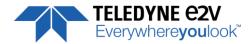

When the Light source is enough to use the "1S" mode of the Sensor (one single line), the best is to use 2 lines ("2S" mode) and then to divide the result by two by using the Multi-Line Gain set at "x0,5" :

In this case, the Full Well capacity is multiplied by x2 (two output registers are used) but the noise divided by  $\sqrt{2}$  therefore the SNR is improved by a factor of  $\sqrt{2}$ .

- **Reverse Reading (X)** (*ReverseReading*) : Allows to output the line in the Reverse-X direction. This value is available in the CommCam "Image Format Control" section :
  - ⇒ Read function : "**r revr**";
    - Return by the Camera : 0 or 1 (enabled/disabled)
  - ⇒ Write function : "**w revr** <value>";
    - "0" : Disabled.
    - "1" : Enables the reverse reading out (see below for "normal" direction)

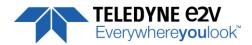

- Scan Direction (*ScanDirection*) : Set the scan direction for the sensor. This value is available in the CommCam "Image Format Control" section :
  - ⇒ Read function : "r scdi"; Return by the Camera : 0, 1 or 2 (Forward/reverse/external)
  - ⇒ Write function : "w scdi <value>";
    - "0" : Forward.
    - "1" : Reverse
    - "2": Externally controlled (by CC3 of the CameraLink Sync signals)

Forward/reverse information has to be set correctly as soon as the Mode "2S" or "4S" of the sensor is set : In these tow modes, the sensor/Camera need to know what is the real order of the lines for the exposure delays.

The Forward direction is defined as detailed beside :

<u>Note</u> : : The minimum delay for the Camera to take in account a change in the ScanDirection value is :

- Using CC3 signal : **120ms**.
- Using serial command<sup>(\*)</sup> : **180ms**

<sup>(\*)</sup> After reception of the Command on the camera side

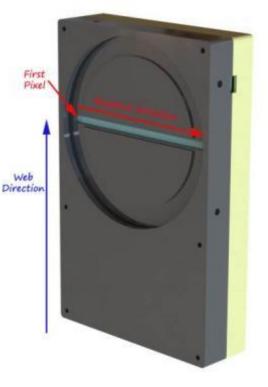

If the Camera is in **4S** Sensor mode, after changing of the scanning direction, the 5 first following triggers will be ignored in order to reinitialize the "Full Exposure Control" mode. Then the 3 following lines acquired will be more or less black because in 4S, 4 lines are required for a complete exposure. In **2S or 2SB** Sensor modes, no Trigger will be lost after the change of scanning direction but the first line

acquired will be more or less black as in 2S, 2 lines are required for a complete exposure.

In **1S** or **1SB** modes, nothing is lost an all lines received after the delay are correct.

This positioning takes also in account that the mode "Reverse X" is "Off" (Normal readout direction)

- **Test Image Selector** (*TestImageSelector*) : Defines if the data comes from the Sensor or the FPGA (test Pattern). This command is available in the CommCam "Image Format" section :
  - ⇒ Read function : "**r srce**";
    - Returned by the camera : "0" if Source from the Sensor and "1 to 5" if test pattern active
  - ⇒ Write function : "**w srce**" <value> :
    - "0" : To switch to CCD sensor image
    - "1" : Grey Horizontal Ramp (Fixed) : See AppendixA
    - "2" : White Pattern (Uniform white image : 255 in 8Bits or 4095 in 12bits)
    - "3" : Grey Pattern (Uniform middle Grey : 128 in 8bits or 2048 in 12 bits)
    - "4" : Black Pattern (Uniform black : 0 in both 8 and 12 bits)
    - "5" : Grey vertical Ramp (moving)

The test pattern is generated in the FPGA : It's used to point out any interface problem with the Frame Grabber.

When any of the Test pattern is enabled, the whole processing chain of the FPGA is disabled.

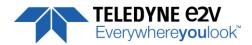

### 7.2.1 HDR mode (Only available on "BHx" Models)

The High Dynamic Range Mode is using the top and bottom couple of lines of the sensor in a different way in order to get 2 different exposures that can be combined to give a High Dynamic range result :

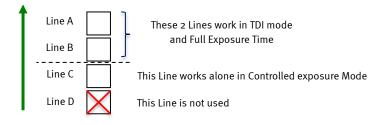

There are three different possible outputs when the HDR mode is set :

- Single Line Bottom only : Line "C" only is outputted to check the High Levels
- Single Line Top only : Line "A+B" is outputted to check the Low Levels
- Single Line HDR : The Camera outputs the HDR Line reconstructed from "A+B" and "C" Lines in the camera in the "HDR" bloc.

The Exposition of the "C" Line is automatically controlled by setting the HDR Ratio :

- Ratio 1 : Equivalent to x2 ratio between Top and Bottom or 1 bit in the Dynamic
- Ratio 2 : Equivalent to x4 ratio between Top and Bottom or 2 bit in the Dynamic
- Ratio 4 : Equivalent to x8 ratio between Top and Bottom or 3 bit in the Dynamic
- Ratio 8 : Equivalent to x16 ratio between Top and Bottom or 4 bit in the Dynamic

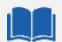

#### How to Set the HDR Mode

- ⇒ Set The Sensor Mode in "HDR"
- ⇒ Set The HDR Mode in "Single Line HDR" to Output an HDR Line
- $\Rightarrow$  Select the Ratio of exposure required between the low and the high level Lines.
- Set the Camera Synchronization Mode in <u>Full Exposure Mode</u> Preset : The choice of the exposure of the single Line is made in Automatic by selecting the Ratio between High and Low Level Lines.

More details are given in Appendix C

The following HDR Parameters are available only if the Sensor Mode is set to "HDR" :

- **HDR Mode** (*HDRMode*) : Set the HDR Mode Output. This command is available in the CommCam "Image Format Control" section :
  - ⇒ Read function : "r hdrm";
    - Returned by the camera : Integer from 0 to 2
  - ⇒ Write function : "**w hdrm**" <value> :
    - "0" : Output Single Line Bottom Only.
    - "1" : Output Single Line Top Only
    - "2" : Output HDR Line

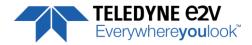

- HDR Ratio (*HDRRatio*) : Set the HDR Ratio. This command is available in the CommCam "Image Format Control" section :
  - ⇒ Read function : "r hdrr";
     Returned by the camera : Integer from 0 to 3
  - ⇒ Write function : "**w hdrr**" <value> :
    - "0" : Ratio 1 or x2 between LSB and MSB
    - "1" : Ratio 2 or x4 between LSB and MSB
    - "2" : Ratio 4 or x8 between LSB and MSB
    - "3" : Ratio 8 or x16 between LSB and MSB

#### 7.3 Command Table

| Feature                    | Command     | Description                                                        |
|----------------------------|-------------|--------------------------------------------------------------------|
| SensorWidth                | r snsw      | Get sensor physical width.                                         |
| SensorHeight               | Xml virtual |                                                                    |
| WidthMax                   | Map on      |                                                                    |
|                            | SensorWidth |                                                                    |
| HeightMax                  | Xml virtual |                                                                    |
| Height                     | Xml virtual |                                                                    |
| Width<br>SensorMode        | Xml virtual | Depends on (OuputRegion, OuputRegionWidth) and SensorWidth         |
| Sensormode                 | r smod      | Get sensor mode                                                    |
|                            | w smod 0    | Set sensor mode to DualLine "1S"                                   |
|                            | w smod 1    | Set sensor mode to MultiLine "2S"                                  |
|                            | w smod 2    | Set sensor mode to QuadriLine "45"                                 |
|                            | w smod 3    | Set sensor mode to MonoLine "1SB"                                  |
|                            | w smod 4    | Set sensor mode to DualLine "2SB"                                  |
|                            | w smod 5    | Set the HDR mode (*)                                               |
| DelayTopBottom             | r ddttb     | Get if DelayTopBottom is enabled                                   |
|                            | w ddtb 0    | Set DelayTopBottom to "disable"                                    |
|                            | w ddtb 1    | Set DelayTopBottom to "enable"                                     |
| HDRMode                    | r hdrm      | Read the HDR Mode output configuration (when HDR is On)            |
|                            | w hdrm 0    | Set the HDR Output on Bottom Line only (when HDR is On)            |
|                            | w hdrm 1    | Set the HDR Output on Top Line only (when HDR is On)               |
|                            | w hdrm 2    | Set the HDR Output on Single HDR Line (when HDR is On)             |
| HDR Ratio                  | r hdrr      | Read the HDR Ratio (when HDR is On)                                |
|                            | w hdrr 0    | Set the HDR Ratio to 1 or x2 (when HDR is On)                      |
|                            | w hdrr 1    | Set the HDR Ratio to 2 or x4 (when HDR is On)                      |
|                            | w hdrr 2    | Set the HDR Ratio to 4 or x8 (when HDR is On)                      |
|                            | w hdrr 3    | Set the HDR Ratio to 8 or x16 (when HDR is On)                     |
| Full Exposure Control Mode | r stbm      | Get Full Exposure Control Mode                                     |
|                            | w stbm 0    | Mode 4S/2S with all lines                                          |
|                            | w stbm 1    | Mode 4S/2S without incorrect lines                                 |
|                            | w stbm 2    | Mode 4S only                                                       |
| MultiLineGain              | r mlig      | Get MultiLine gain                                                 |
|                            | w mlig 0    | Set MultiLine gain to "x1"                                         |
|                            | w mlig 1    | Set MultiLine gain to "x1/2" (not available if SensorMode = 0 or = |
|                            |             | 5 ("1S"/"4S" modes)                                                |
| ScanDirection              | r scdi      | Get scan direction                                                 |
|                            | w scdi 0    | Set scan direction to "forward"                                    |
|                            | w scdi 1    | Set scan direction to "reverse"                                    |

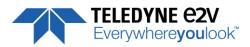

| Feature             | Command            | Description                                                                                                   |
|---------------------|--------------------|----------------------------------------------------------------------------------------------------|
|                     | w scdi 2           | Set scan direction to "Externally controlled direction via CC3<br>Camera Link (CC3=0 forward, CC3=1 reverse)" |
| ReverseReading      | r revr             | Get reverse reading value                                                                                     |
|                     | w revr 0           | Set reverse reading to "disable"                                                                              |
|                     | w revr 1           | Set reverse reading to "enable"                                                                               |
| OutputMode          | r mode             | Get output mode (CameraLink configuration and CMOS sensor resolution)                                         |
|                     | w mode 0           | Set output mode to "Medium4Outputs8bits"                                                                      |
|                     | w mode 1           | Set output mode to "Medium4Outputs12bits"                                                                     |
|                     | w mode 2           | Set output mode to "Full8Outputs8bits"                                                                        |
|                     | w mode 3           | Set output mode to "FullPlus10Outputs8bits"                                                                   |
| OutputFrequency     | r clfq             | Get Camera Link frequency                                                                                     |
| TestImageSelector   | r srce             | Get test (output FPGA) image pattern                                                                          |
|                     | w srce 0           | Set test (output FPGA) image pattern to "Off", processing chaine activated                                    |
|                     | w srce 1           | Set test (output FPGA) image pattern to "GreyHorizontalRamp", processing chaine desactivated                  |
|                     | w srce 2           | Set test (output FPGA) image pattern to "White pattern", processing chaine desactivated                       |
|                     | w srce 3           | Set test (output FPGA) image pattern to "gray pattern", processing chaine desactivated                        |
|                     | w srce 4           | Set test (output FPGA) image pattern to "Black pattern", processing chaine desactivated                       |
|                     | w srce 5           | Set test (output FPGA) image pattern to<br>"GreyVerticalRampMoving", processing chaine desactivated           |
| Output Centered ROI | r roiw             | Return current ROI between 8192to 16384                                                                       |
|                     | w roiw <val></val> | Set new ROI Value between 8192to 16384 (No ROI)                                                               |

(\*) Only available for "BHx" Models

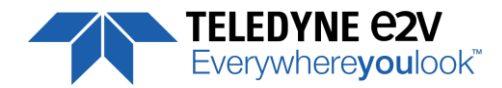

## 7.4 Acquisition Control

This section deals with all the Exposure, Line period and synchronisation modes

- **Synchronisation Mode** (TriggerPreset) : Timed or Triggered, it defines how the grabbing is synchronized. This command is available in the CommCam "Acquisition Control" section :
  - ⇒ Read function : "**r sync**";
    - Returned by the camera :
    - "0": Internal Line Trigger with Exposure time Internally Controlled (Free Run). Not available when Sensor mode is set in "4S" (whatever the firmware version)
    - "1": External Trigger with Exposure Time Internally Controlled. Available also when Sensor mode is set in "4S".
    - "2" : External Trigger with maximum Exposure time
    - "3": One External with Exposure Time Externally Controlled. The same Trigger signal defines the line period and its low level defines the exposure time. Available also when Sensor mode is set in "4S"
    - "4": Two External Triggers with Exposure Time Externally Controlled : CC2 defines the start of the exposure (and also the start Line) and CC1 defines the Stop of the exposure. Not available when Sensor mode is set in "4S"
    - "5" : Internal Line Trigger with maximum Exposure Time
  - ⇒ Write function : "w sync" <value>

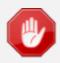

The Timing diagrams associated to each Synchronization mode and the Timing values associated are detailed in the APPENDIX B of this document.

- **Exposure time** (*ExposureTime*): Defines the exposure time when set in the Camera. This command is available in the CommCam "Acquisition Control" section :
  - ⇒ Read function : "r tint";
    - Returned by the camera : Integer from 15 to 65535 (=1,5µs to 6553,5µs by step o 0,1µs)
  - ⇒ Write function : "w tint" <value> ;

This value of exposure time is taken in account only when the synchronisation mode is "free run" (0) or "Ext Trig with Exposure time set" (1). Otherwise it's ignored.

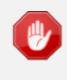

Due to the limitation of the timing pixel inside the sensor, the Exposure time has to be set by taking in account the limitation detailed in the APPENDIX B of this document.

The Minimum exposure time which can be set is 1,5µs

- Line Period (*LinePeriod*) : Defines the Line Period of the Camera in Timed mode. This command is available in the CommCam "Acquisition Control" section :
  - ⇒ Read function : "r tper"; Returned by the camera : Integer from 1 to 65536 (=0,1µs to 6553,6µs by step o 100ns)
     ⇒ Write function : "w tper" <value>;

The line period is active only in Free Run modes. It's also disabled if in this mode, the Integration time is set higher than the Line Period.

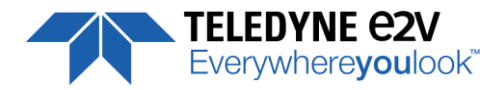

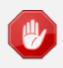

The Tables of the minimum Line Period (Max Line Rate) versus the Data rate and the output mode chosen are given in Appendix C of this document.

## 7.4.1 Full Exposure Control Mode

- Full Exposure Control Mode : set the behaviour of the Full Exposure Control Mode when active . This value is available in the CommCam "Image Format Control" section :
  - ⇒ Read function : "**r stbm**";
    - Return by the Camera : Integer from 0 to 2
  - ⇒ Write Function : "w stbm <value>"
    - "0" : Mode 4S/2S With all Lines at the Switch
    - "1": Mode 4S/2S Without incorrect Lines at the Switch
    - "2" : 4S Only

This parameter is not available if the Sensor Mode is not 4S. In addition, it has no effect if the Synchronization mode is not in Exposure Controlled (in 4S)

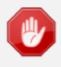

The Versions "BH1" of the Camera which embeds the HDR Mode can't Switch in 2S while using the Full Exposure Control Mode : The only value possible for this parameter is "4S Only"

- **Trigger Too Slow** : Defines the Time limit (in ms) for the Camera to consider that the Incoming trigger is too slow. This command is available in the CommCam "Acquisition Control" section :
  - ⇒ Read function : "r tgts";
     Returned by the camera : Integer from 1 to 5368 (1 to 5368 milliseconds by step of 1ms)
  - ⇒ Write function : "w tgts" <value> ;

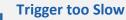

By default, the trigger is considered too slow after 1000ms of missing Incoming Trigger. This limit can be tuned now by the User. This tuning is particularly important when the camera is in **4S** with the **Exposure control active** and the Control Exposure mode set in "**4S Only**" : In this mode the incoming Line Period is delayed from one line to be reproduced in the camera after an exact measurement of the Line Period. If the trigger stops for a period of time below the limit, this will considered as a "long time Line" and not a stop : Then the next line will be delayed from the same value with the risk to loose new incoming triggers.

The Trigger too Slow limit has to be set at a value which is considered in the Application as the minimum value for a real stop in the incoming trigger.

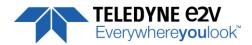

### The Full Exposure Control

In 4S Sensor Mode, the Sensor is working as a double TDI (Time Integration Delay) : The two Top Pixels and the two bottom Pixels are working together in TDI with a delay between their exposure and outputting by the same Memory node and ADC. The summation of the pixels is done in the "charge domain" before the Digital Conversion.

In TDI, control of the exposure is not possible: Only the full Exposure during the Line Period is possible. In order to allow the User to control the exposure in this 4S Sensor mode (Synchronization Modes 1 and 3, described in the Acquisition control chapter), The ELIIXA+ Camera implement a "Full Exposure Control Mode" :

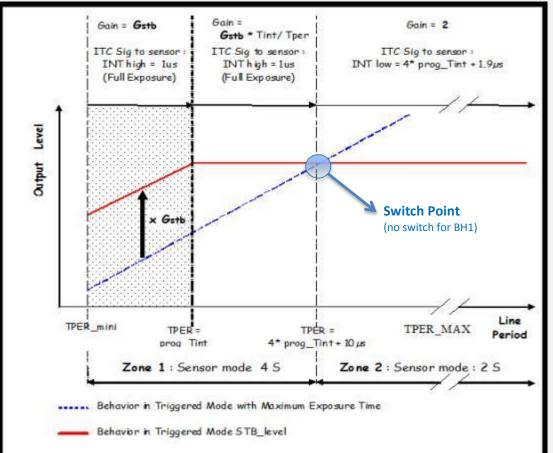

When the User selects a synchronization mode which requires the control of the exposure, the camera enters a specific mode:

The Line Period (measured) is **Tper**, its minimum value is **TPer**<sub>mini</sub> ( $10\mu$ s on this camera) and the exposure time set by the User is **Prog\_Tint**.

#### If Tper < Prog\_Tint

Not relevant. Prog\_Tint has to be smaller than Tper.

The sensor is in full exposure and the gain applied on the output is **fixed by** the User =  $G_{stb}$  (max. x4) If Tper < 4 x Max (TPer<sub>mini</sub>, Prog\_Tint) + 10µs

The Sensor works in Full Exposure during the whole Line Period (LP) and the gain applied on the output is variable (max x 4), set by User =  $\mathbf{G}_{stb}$ 

#### The Output is multiplied by the following Gain = G<sub>stb</sub> x Prog\_Tint / Tper

#### If Tper >= 4 x Max (TPer<sub>mini</sub>, Prog\_Tint) + 10μs

The Sensor Switches in a specific 2S mode (equivalent) : Not possible for "BH1" models

The exposure is now controlled as the sensor doesn't work in "TDI" mode.

#### The Exposure applied is = 4 x Prog\_Tint + 1.9µs

A fixed Gain of x2 is applied on the output to ensure the continuity with the output before the switch

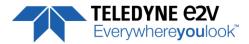

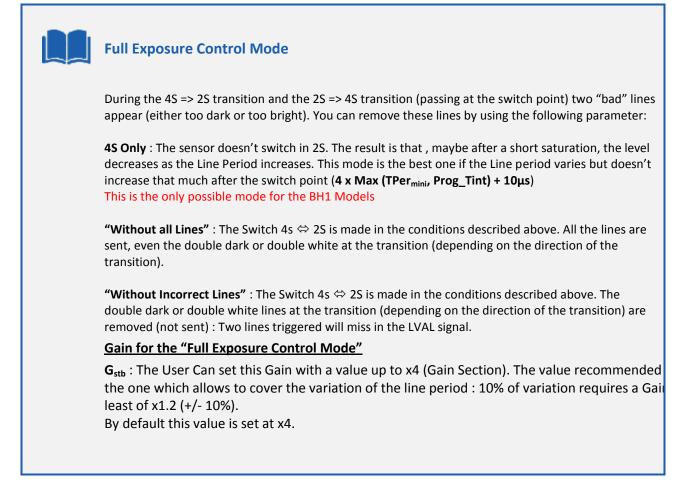

- Gain Full Exposure Control (G<sub>stb</sub>): Set the Gain for the Control of Full Exposure Mode . This value is available in the CommCam "Gain & Offset" section :
  - ⇒ Read function : "**r stbg**";
    - Return by the sensor : value of the Gain between 0 and 49151
  - ⇒ Write Function : "w stbg <value>"
     <value> = Gain between 0 and 49151 (Gain = 1 + <value>/16384)

#### 7.4.2 Command Table

| Feature             | Commands           | Description                                                                                     |
|---------------------|--------------------|-------------------------------------------------------------------------------------------------|
| LinePeriod          | r tper             | Get current line period                                                                         |
|                     | w tper <val></val> | Set line period, from from 1 (0,1µs) to 65535 (6553,5µs), step 1 (0,1µs)                        |
| LinePeriodMin       | r tpmi             | Get current line period min (065535 step 0,1µs)                                                 |
| AcquisitionLineRate | Xml Virtual        | = 1 / LinePeriod in Hertz                                                                       |
| ExposureTime        | r tint             | Get exposure time                                                                               |
|                     | w tint <val></val> | Set exposure time, from 1 (0,1µs) to 65535 (6553,5µs), step 1 (0,1µs)                           |
| TriggerPreset       | r sync             | Get trigger preset mode                                                                         |
|                     | w sync 0           | Set trigger preset mode to Free run timed mode, with exposure time and line period programmable |
|                     | w sync 1           | Set trigger preset mode to Triggered mode with exposure time                                    |

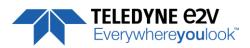

| Feature          | Commands           | Description                                                                                   |
|------------------|--------------------|-----------------------------------------------------------------------------------------------|
|                  |                    | settings                                                                                      |
|                  | w sync 2           | Set trigger preset mode to Triggered mode with maximum exposure time                          |
|                  | w sync 3           | Set trigger preset mode to Triggered mode with exposure time controlled by one signal         |
|                  | w sync 4           | Set trigger preset mode to Triggered mode with exposure time controlled by two signals        |
|                  | w sync 5           | Set trigger preset mode to Free run mode, with max exposure time and programmable line period |
| Trigger too Slow | r tgts             | Get Trigger too slow in milliseconds                                                          |
|                  | w tgts <val></val> | Set Trigger too slow from 1ms to 5368ms, step 1ms                                             |

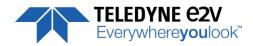

#### 7.5 Gain and Offset

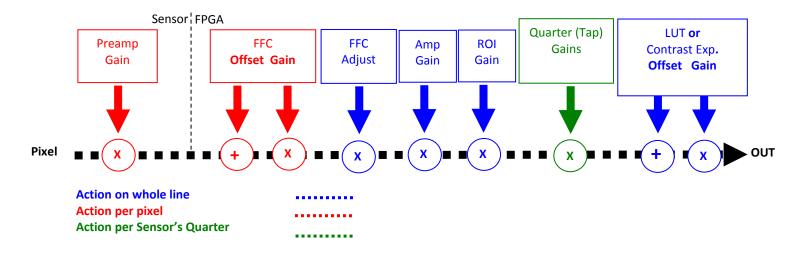

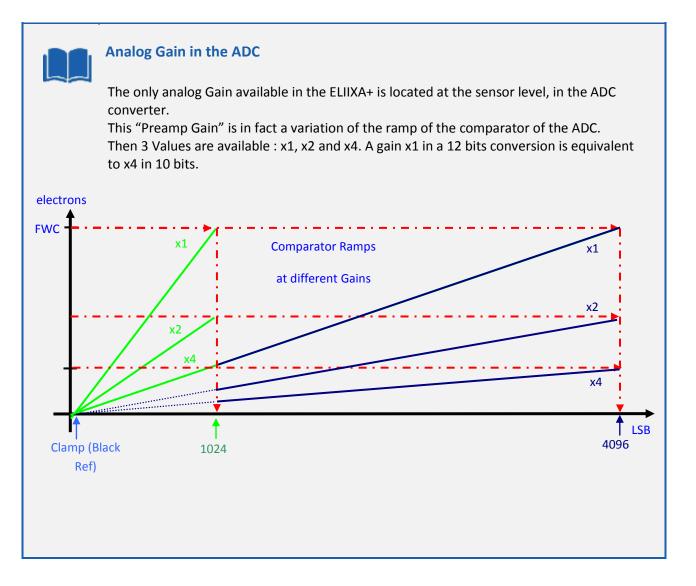

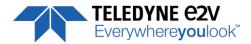

- **Preamp Gain** : (*Gain* with *GainSelector= AnalogAll*)
  - Set the Pre-amplification Gain. This command is available in the CommCam "Gain & Offset" section.
  - ⇒ Read function : "r pamp";
     Returned by the camera : Integer corresponding to one of the 3 different step values :
    - 0:x1(0dB)
    - 1 : x2 (6dB)
    - **2** : x4 (12dB)
  - $\Rightarrow$  Write function : "w pamp" <int> ;
- Gain: (Gain with GainSelector= GainAll)

Set the Amplification Gain. This command is available in the CommCam "Gain & Offset" section :

- ⇒ Read function : "r gain"; Returned by the camera : Value from 0 to 6193 corresponding to a Gain range of 0dB to +8dB calculated as following : Gain(dB) = 20.log(1+ Gain/4096).
- ⇒ Write function : **"w gain**" <int> ;
- Tap Gain (*Gain* with *GainSelector=TapX*):
  - ⇒ Read function : "r fga<tap>"; <tap> is 1 to 4 Returns the Gain value for the tap. Ex : "r fga1" returns Gain value Tap1.
  - ⇒ Write function : "w **fga**<tap> <value>"
    - <tap> : 1 to 4
    - <value> : from -128 to +127 by step of 1 (0,0021dB each step)
- **Digital Gain** (*Gain* with *GainSelector=DigitalAll*) : Set the global Digital Gain. This command is available in the CommCam "Gain & Offset" section :
  - ⇒ Read function : "**r gdig**";
    - Returned by the camera : Integer value from 0 to 255. The corresponding Gain is calculated as 20log(1+val/64) in dB
  - ⇒ Write function : "**w gdig**" <int> ;
- **Digital Offset** (*BlackLevelRaw* with *BlackLevelSelector=All*) : Set the global Digital Offset. This command is available in the CommCam "Gain & Offset" section :
  - ⇒ Read function : "r offs";
    Beturned by the semare + Malu
    - Returned by the camera : Value from –4096 to +4095 in LSB
  - ⇒ Write function : "**w offs**" <int> ;

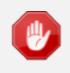

The Contrast Expansion (both Digital Gain & Offset) will be automatically disabled if the LUT is enabled.

- Tap Balance Gains Enable Switch (*TapBalanceGainEnable*) :
  - ⇒ Read function : "r **fgae**";
    - Returns the Gain value for the tap. Ex : "*r fgo1*" returns Gain value Tap1.
  - $\Rightarrow$  Write function : "w **fgae** <val>" with <val> : 0 or 1
    - 0 : Disables the Tap Balance Gains
    - 1 : Enables the Tap Balance Gains

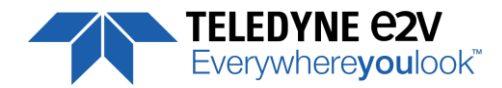

- **ROI Gain ()** : Set the Gain for the ROI Gain feature.
  - ⇒ Read function : Not readable (one shot function)
  - ⇒ Write function : "w roig" <value> ; Value from 0 to 2047 (U1.9) corresponding to a Gain range from x1 to x1,999 and calculated as following : (1+ Gain/1024).
- ROI Set () : Set the ROI and apply the Gain for ROI Gain Feature.
  - ⇒ Read function : Not readable (one shot function)
  - ⇒ Write function : "w rois <val>" with <val> : Hexadecimal combination of Start and Stop address for the ROI (both on 16bits) : 0xStartAdr0xStopAdr
    - Start address : from 0 to 8190 (0x000 to 0x1FFE)
    - Stop address : from 1 to 8191 (0x001 to 0x1FFF)

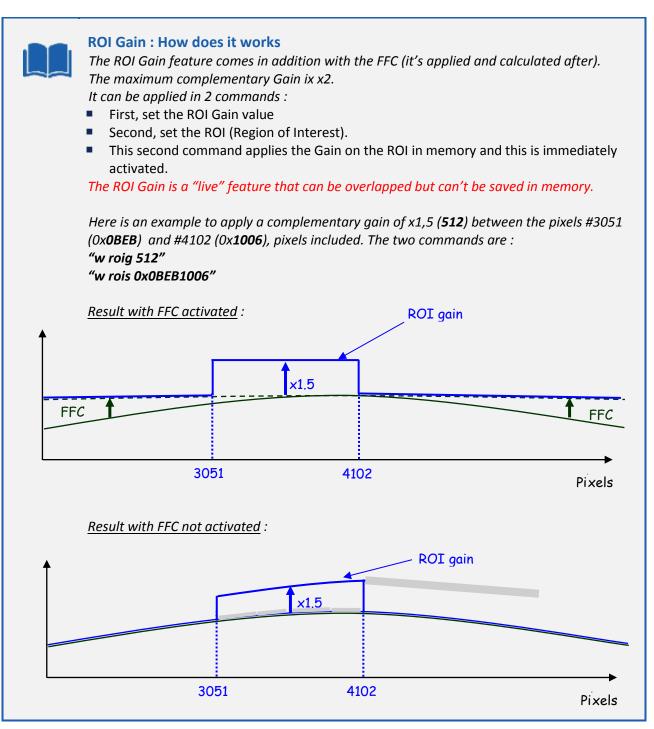

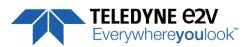

## 7.5.1 Command Table

| Feature                          | Commands                  | Description                                                                        |
|----------------------------------|---------------------------|------------------------------------------------------------------------------------|
| GainAbs                          | r pamp                    | Get the current pre-amp gain                                                       |
| GainSelector= AnalogAll          | w pamp <val></val>        | Set pre amplifier gain to: 0 (-12dB), 1 (-6dB), 2 (0dB) (analog                    |
|                                  |                           | gain)                                                                              |
|                                  |                           | Change balances and compensation                                                   |
| GainAbs                          | r gain                    | Get current digital gain                                                           |
| GainSelector= gainAll            | w gain <val></val>        | Set gain from 0dB(0) to +8 dB (6193)                                               |
| Gain Abs                         | r gdig                    | Get contrast expansion digital gain                                                |
| GainSelector=DigitalAll          | w gdig <val></val>        | Set contrast expansion digital gain from 0 (0 dB) to 255 (+14 dB), step 1 (TBD dB) |
| BlackLevelRaw                    | r offs                    | Get common black level.                                                            |
| BlackLevelSelector=All           | w offs <val></val>        | Set common black from -4096 to 4095, step 1                                        |
| Gain Abs                         | r fga <j> <val></val></j> | Get tap <j (1="" 4)="" to=""> digital gain. Dynamically updated on</j>             |
| GainSelector=QuarterGain <j></j> |                           | AnalogAll gain changes                                                             |
|                                  | w fga <j> <val></val></j> | Set tap <j(1 4)="" to=""> digital gain from -128 to 127 by step 1</j(1>            |
|                                  |                           | (0.0021dB). Dynamically updated on AnalogAll gain changes                          |
| Quarter Gain enable              | w fgae 1                  | Enable the QuarterGain <j></j>                                                     |
|                                  | w fgae 0                  | Disable the QuarterGain <j></j>                                                    |
| ROI Gain Set                     | w roig <val></val>        | Set the Value for the ROI Gain : <val> from 0 to 2047 : U1.11</val>                |
|                                  |                           | (1+coeff/1024) => x1x1.999877 step 1/1024                                          |
| ROI Set                          | w rois <val></val>        | Set the ROI and applies the ROI Gain on it.                                        |
|                                  |                           | <val> is a combination of Start and Stop Addresses for ROI.</val>                  |
|                                  |                           | - Start Address : From 0 to 16382 (0x0000 to 0x3FFE)                               |
|                                  |                           | - Stop Address : From 1 to 16383 (0x0001 to 0x3FFF)                                |
| Full Exposure Control Gain       | r stbg                    | Get Full Exposure Control Gain                                                     |
|                                  | w stbg <val></val>        | Set Adjust Full Exposure Control 0 to 49151 : (1 + <val>/16384)</val>              |

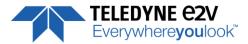

## 7.6 Flat Field Correction

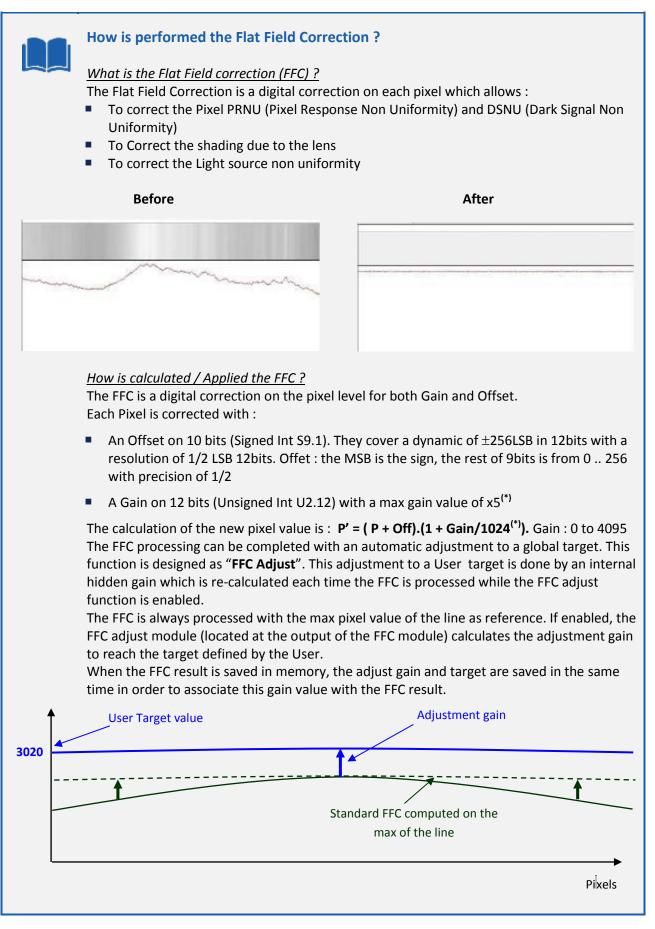

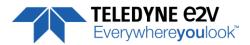

#### How to perform the Flat Field Correction ?

- FPN/DSNU Calibration
  - Cover the lens
  - Launch the FPN Calibration : Grab and calculation is performed in few seconds
- PRNU Calibration
  - The User must propose a white/gray uniform target to the Camera (not a fixed paper) or you can set the Low Pass Filter to remove unwanted defect from the target.
  - The Gain/Light conditions must give a non saturated image in any Line.
  - The Camera must be set in the final conditions of Light/ Gain and in the final position in the System.
  - I f required, set a user target for the FFC adjust and enable it.
  - White uniform (moving) target. Use The FFC Low Band Filter if the Target can't move. This will remove the defects of the target itself
  - Launch the FFC
  - Enable the FFC
  - You can save the FFC result (both FPN+PRNU in the same time) in one of the 8 x FFC User Banks.
  - The user target and Gain are saved with the associated FFC in the same memory.

#### Advices

The ELIIXA+ Cameras have 8 x FFC Banks to save 8 x different FFC calibrations. You can use this feature if your system needs some different conditions of lightning and/or Gain because of the inspection of different objects : You can perform one FFC to be associated with one condition of Gain/setting of the Camera ( 4 Max) and recall one of the four global settings (Camera Configuration + FFC + Line Quarters Balance) when required.

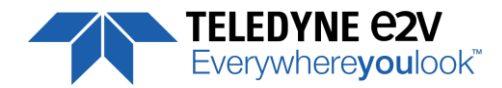

## 7.6.1 Activation and Auto-Adjust

- **FFC Activation** (*FFCEnable*) : Enable/disable the Flat Field Correction. This command is available in the CommCam "Flat Field Correction" section :
  - ⇒ Read function : "r ffcp" : Returns the FFC Status (0 if disabled, 1 if enabled)
  - $\Rightarrow$  Write function :
    - "w ffcp 1" : Enable the FFC.
    - "w ffcp 0" : Disabled the FFC
- **FFC Adjust Function** : This Feature is available in the CommCam "Flat Field Correction/ Automatic Calibration" section :
  - **Gains adjust (***FFCAdjust***):** Enable/Disable the function
    - ⇒ Read function : "r ffad". Returns the status of the function (0 if disabled)
    - $\Rightarrow$  Write function :
      - "w ffad 0" : Disable the FFC Adjust function.
      - "w ffad 1" : Enable the FFC Adjust function.
  - **Auto Adjust Target Level** (*FFCAutoTargetLevel*): set the value for the User Target.
    - ⇒ Read function : "**r tfad**". Returns the Target value (from 0 to 4095)
    - ⇒ Write function : "w tfad <value>" : Set the Target Value (in 12bits)

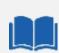

#### FFC Adjust : A good usage.

When there are several Cameras to set up in a system on a single line, the most difficult is to have a uniform lightning whole along the line.

If each Camera performs its own Flat field correction, relative to the max of each pixel line, the result will be a succession of Camera lines at different levels.

=> The FFC Adjust function allows to set the same target value for all the Cameras in the system and then to get a perfect uniform line whole along the system with a precision of 1 LSB to the Target.

The Maximum correction is x2 the highest value of the line.

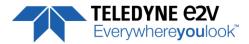

## 7.6.2 Automatic Calibration

- **FFC Low Band Filter** (*FFCAutoTargetLevel*): set the value for the User Target.
  - ⇒ Read function : "r Iffw". Returns the Filter Interval size (from 0 to 255)
  - $\Rightarrow$  Write function : "w lffw <value>" : Set the Interval size for the filter (0 / 1 ... 255)
    - 0 : Disables the FFC Low Band Filter
    - 1 to 255 : Set the interval size (+/- the value around the pixel) for the Low Band filter

When you can't provide a moving Target to the Camera during the PRNU Calibration you can setup the FFC Low Band Filter in order to remove the defect from the Target before calculating the FFC parameters. The Value set in the FFC filter defined the size of the interval around each pixel : The Filter will replace each pixel value by the average on the interval.

- FPN/DSNU Calibration :
  - FPN Calibration Control (FPNCalibrationCtrl) : Launch or abort of the FPN process for the Offsets calculation. These commands are available in the CommCam "Flat Field Correction / Automatic Calibration " section :
    - ⇒ Read function : "r calo" : Returns the FPN Calculation Process Status (0 if finished, 1 if processing)
    - $\Rightarrow$  Write function :
      - "w calo 1" : Launch the FPN Calibration Process.
      - " "w calo 0" : Abort the FPN Calibration Process.
  - **FPN Coefficient Reset** (*FPNReset*) : Reset the FPN (Offsets) coefficient in Memory. This command is available in the CommCam "Flat Field Correction / Manual Calibration " section :
    - ⇒ Write function : "w rsto 0" : Reset (set to 0) the FPN coefficients in memory. This doesn't affect the FFC User Memory Bank but only the active coefficients in Memory.
- PRNU Calibration :
  - PRNU Calibration Control (FFCCalibrationCtrl) : Launch or abort of the PRNU process for the Gains calculation. This command is available in the CommCam "Flat Field Correction / Automatic Calibration " section :
    - ⇒ Read function : "r calg" : Returns the PRNU Calculation Process Status (0 if finished, 1 if processing)
    - ⇒ Write function :
      - "w calg 1": Launch the PRNU Calibration Process.
      - "w calg 0" : Abort the PRNU Calibration Process.
  - **PRNU coefficient Reset** (*PRNUReset*) : Reset the PRNU (Gains) coefficient in Memory. This command is available in the CommCam "Flat Field Correction / Manual Calibration " section :
    - ⇒ Write function : "w rstg 0" : Reset (set to "x1") the PRNU coefficients in memory. This doesn't affect the FFC User Memory Bank but only the active coefficients in Memory.

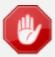

Some Warnings can be issued from the PRNU/FPN Calibration Process as "pixel Overflow" of "Pixel Underflow" because some pixels have been detected as too high or too low in the source image to be corrected efficiently. The Calculation result will be proposed anyway as it's just a warning message.

The Status Register is the changed and displayed in CommCam "Status" section : Register status is detailed chap §6.3.3.

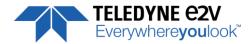

## 7.6.3 Manual Flat Field Correction

The FFC Coefficients can also be processed outside of the Camera or changed manually by accessing directly their values in the Camera : This is the "Manual" FFC.

In CommCam, the User can access to a specific interface by clicking on "click for extended control" in both "Manual FFC calibration" and "Manual FPN calibration sections" :

| FFC                         | FFN                     |
|-----------------------------|-------------------------|
| Rie Type selection          | File Type selection     |
| Einary file     O Text file | Binary Re     Text file |
| Upload from camera          | Lipload from camera     |
| Download to camera          | Download to camera      |
| Exit                        | Ext                     |

This will allow the user to upload/download out/in the Camera the FFC coefficients in/from a binary or text file that can be processed externally.

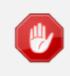

It is recommended to setup the baud rate at the maximum value possible (115000 for example) otherwise the transfer can take a long time.

- **FPN coefficients modification :** Direct access to the FPN coefficients for reading or writing. The FPN coefficients are read packets of x128 coefficients :
  - ⇒ Read function : "r ffco <addr>" : Read 128 consecutive FPN user coefficients starting from <addr> address. Returned value is in hexadecimal, without space between values (one unsigned short per coefficient).
  - ⇒ Write function :" w ffco <addr><val> : Write 128 consecutive FPN user coefficients starting from the <addr> address. <val> is the concatenation of individual FPN values, without space between the values (one unsigned short per coefficient).
- PRNU coefficients modification : Direct access to the PRNU coefficients for reading or writing. The PRNU coefficients are read packets of x128 coefficients :
  - ⇒ Read function : "r ffcg <addr>" : Read 128 consecutive PRNU user coefficients starting from <addr> address. Returned value is in hexadecimal, without space between values (one unsigned short per coefficient).
  - ⇒ Write function :" w ffcg <addr><val> : Write 128 consecutive PRNU user coefficients starting from the <addr> address. <val> is the concatenation of individual PRNU values, without space between the values (one unsigned short per coefficient).

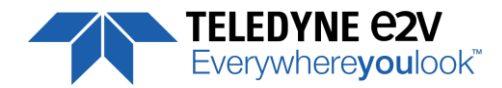

## 7.6.4 FFC User Bank Management

The new-processed FFC values can be saved or restored in/from 8 x User banks. Both Gains and Offsets in the same time but also the FFC Adjust User target and associated gain. These functions are available in the Flat Field correction/Save & Restore FFC section :

 Restore FFC from Bank (*RestoreFFCFromBank*) : Restore the FFC from a Bank in the current FFC.
 ⇒ Read function : "r rffc" : Get the current FFC Bank used Returned by the camera : 0 for Factory bank or 1 to 8 for User banks
 ⇒ Write function : "w rffc <val>" : Bank <val> 1 to 8 for User banks

Note : Factory means neutral FFC (no correction).

- Save FFC in User Bank (*SaveFFCToBank*) : Save current FFC in User Bank
  - $\Rightarrow$  Can not de read
  - $\Rightarrow$  Write function : "w sffc <val>" : User bank <val> if from 1 to 8.

| FFC User Bank Usage<br>User banks                                                                                             |
|----------------------------------------------------------------------------------------------------|
| User1<br>User2<br>User3<br>User4<br>User5<br>User6<br>User7<br>User8                                                          |
| At the power up :<br>- Last User Bank used is loaded in RAM<br>Reset a User bank :<br>- Reset the RAM (FPN/PRNU individually) |

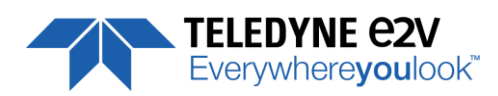

## 7.6.5 Command Tables

| Feature                 | Commands                             | Description                                                                                                    |
|-------------------------|--------------------------------------|----------------------------------------------------------------------------------------------------|
| FFCEnable               | r ffcp                               | Get Flat Field Correction processing status                                                                                                    |
|                         | w ffcp 0                             | Disable Flat Field Correction ("False")                                                                                                    |
|                         | w ffcp 1                             | Enable Flat Field Correction ("True")                                                                                                    |
| FPNReset                | w rsto 0                             | Reset FPN coefficients                                                                                                    |
| PRNUReset               | w rstg 0                             | Reset PRNU coefficients                                                                                                    |
| No direct feature       | r ffco <addr></addr>                 | Read 128 Fpn coefficients starting from address <addr>. Return<br/>value is in hexadecimal, without space between values (one<br/>unsigned short per coef).<br/>Format: S9.1 =&gt; -256+255.5 step 1/2</addr>                                  |
|                         | w ffco <addr><br/><val></val></addr> | Write 128 Fpn coefficients (straight to FPGA) starting from address <addr>. <val> is the concatenation of individual Fpnvalue, without space between values.</val></addr>                                                                      |
| No direct feature       | r ffcg <addr></addr>                 | Read 128 Prnu coefficients (straight from FPGA) starting from<br>address <addr>. Return value is in hexadecimal, without space<br/>between values. (one unsigned short per coef)<br/>U2.12 (1+coeff/1024) =&gt; x1x4.999877 step 1/1024</addr> |
|                         | w ffcg <addr><br/><val></val></addr> | Write 128 Prnu coefficients (straight to FPGA) starting from address <addr>. <val> is the concatenation of individual PRNUvalue, without space between values.</val></addr>                                                                    |
| FFCCalibrationCtrl      | r calg                               | Get the PRNU calibration status                                                                                                    |
|                         | w calg 0                             | Abort PRNU calibration by setting it to "Off" (no effect if already stopped)                                                                                                    |
|                         | w calg 1                             | Launch PRNU calibration by setting it to "Once" (no effect if already launched)                                                                                                    |
| PrnuCalibrationCtrl     | r calo                               | Get the fpn calibration status                                                                                                    |
|                         | w calo 0                             | Abort fpn calibration by setting it to "Off" (no effect if already stopped)                                                                                                    |
|                         | w calo 1                             | Launch fpn calibration by setting it to "Once" (no effect if already launched)                                                                                                    |
| FFCAdjust               | r ffad                               | Get ffc adjust state                                                                                                    |
|                         | w ffad 0                             | Disable ffc adjust                                                                                                    |
|                         | w ffad 1                             | Enable ffc adjust                                                                                                    |
| FFCAutoTargetLevel      | r tfad                               | Get the FFC target adjust level                                                                                                    |
|                         | W tfad <val></val>                   | Set FFC target adjust level, from 0 to 4095, step 1                                                                                                    |
| LowFrequencyFilterWidth | r lffw                               | Configure windows (width) around the pixel (+/- val) for the average                                                                                                    |
|                         | w lffw <val></val>                   | filter :                                                                                                    |
|                         |                                      | 0 : filter is disable                                                                                                    |
|                         |                                      | 1-255 : nb pixels around the pixel to filter. Interval : [-nb to +nb]                                                                                                    |

| Feature            | Commands           | Description                                                                                                    |
|--------------------|--------------------|----------------------------------------------------------------------------------------------------|
| RestoreFFCFromBank | r rffc             | Get the current FFC bank (save or restore)                                                                                                    |
|                    | w rffc <val></val> | Restore current FFC (including FPN and FFCGain) from FFC bank<br>number <val>, from 1 to 8; <val> comes from UserFFCSelector<br/>(XML feature).</val></val> |
| SaveFFCToBank      | w sffc <val></val> | Save current FFC (including FPN and FFCGain) to FFC bank number                                                                                             |
|                    |                    | <val>, from 1 to 8; <val> comes from FFCSelector (XML feature).</val></val>                                                                                 |

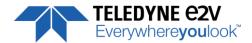

## 7.7 Look Up Table

The User can define an upload a LUT in the Camera that can be used at the end of the processing.

The LUT is defined as a correspondence between each of the 4096 gray levels (in 12 bits) with another outputted value. For example, a "negative" or "reverse" LUT is the following equivalence :

| Output value |
|--------------|
| 4095         |
| 4094         |
| 4093         |
|              |

Then the size of each value is 12bits but the exchanges with the Application/PC are done on 16 bits : For 4096 gray levels (from 0 to 4095) the total file size for a LUT is 8Ko.

If this LUT is enables, the "Contrast Expansion" feature (digital Gain and Offset) will be disabled

- **LUT Enable** (*LUTEnable*) : Enable the LUT and sizable the Digital Gain / Offset This function is available in the LUT section :.
  - ⇒ Read function : "r lute" : Get the LUT status Returned by the camera : 0 is LUT disabled, 1 if enabled
  - ⇒ Write function : "w lute <val>" : <val> is 0 for disable, 1 for enable
- Upload / Download the LUT coefficients : Direct access to the LUT coefficients for reading or writing. In CommCam, the User can access to a specific interface by clicking on "click for extended control" in the LUT section :

|             | шt                 |           |
|-------------|--------------------|-----------|
| File Type a | siettion           |           |
| • Dire      | ry file            | O Text Ne |
|             | Lipited from carry | era       |
|             | Download to can    | =ra       |
|             | Ent                |           |

- ⇒ Read function : "r lutc <addr>" : Read 128 LUT coefficients starting from address <addr> from 0 to 4095-128. Returned value is the concatenation in hexadecimal of individual LUT values, without space between values. (one unsigned short per coefficient)
- ⇒ Write function :" w lutc <addr><val> : Write 128 LUT coefficients starting from address <addr> form 0 to 4095-128. <val> is the concatenation in hexadecimal of individual LUT values, without space between values. (one unsigned short per coefficient)

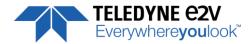

• Save & Restore LUT in User Banks : The LUT loaded in RAM memory can be saved or restored in/from 4 User banks.

These functions are available in the LUT/Save & Restore LUT Settings section :

- **Restore LUT from Bank** (*RestoreLUTFromBank*) : Restore the LUT from a User Bank in the current RAM Memory.
  - ⇒ Read function : "r rlut" : Get the current LUT Bank used Returned by the camera : 1 to 4 for User banks
  - ⇔ Write function : "w rlut <val>" : Bank <val> 1 to 4 for User banks
- **Save LUT in User Bank** (*SaveLUTToBank*) : Save current LUT in User Bank
  - $\Rightarrow$  Can not de read
  - $\Rightarrow$  Write function : "w slut <val>" : User bank <val> if from 1 to 4.

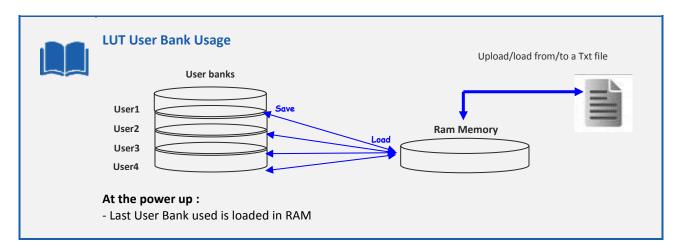

The bank number <val> is given in (*LUTSetSelector*)

### 7.7.1 Command Tables

| Feature           | Commands                             | Description                                                                                                    |
|-------------------|--------------------------------------|----------------------------------------------------------------------------------------------------|
| LUTEnable         | r lute                               | Get LUT status                                                                                                    |
|                   | w lute 0                             | Disable LUT ("False")                                                                                                    |
|                   | w lute 1                             | Enable LUT ("True")                                                                                                    |
| No direct feature | r lutc <addr></addr>                 | Read 128 LUT coefficients starting from address <addr> from 0 to 4095-128. Return value is in hexadecimal, without space between values. (one unsigned char per coef)</addr> |
|                   | w lutc <addr><br/><val></val></addr> | Write 128 LUT coefficients starting from address <addr> from 0 to 4095-128. <val> is the concatenation of individual LUTvalue, without space between values.</val></addr>    |

| Feature            | Commands           | Description                                                                                                   |
|--------------------|--------------------|----------------------------------------------------------------------------------------------------|
| RestoreLUTFromBank | r rlut             | Get the current LUT bank (saved or restore)                                                                   |
|                    | w rlut <val></val> | Restore current LUT from LUT bank number <val>, from 1 to 4;<br/><val> comes from LUTSetSelector.</val></val> |
| SaveLUTToBank      | w slut <val></val> | Save current LUT to LUT FFC bank number <val>, from 1 to 4;<br/><val> comes from LUTSetSelector.</val></val>  |

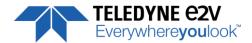

## 7.8 Statistics and Line Profile

This function allows the User to get some statistics on a pre-defined ROI. On request, the Camera acquires and then calculates some key values as the min, the max, the average or the standard deviation in this Region of Interest.

The grab and calculation command and also the collection of the results is not performed in real time as it is done through the serial connection.

This function and the results are available in CommCam in the "Line Profile Average" Section :

- Line Profile average measurement (*LineAverageProfile*) : Control the grab and computation of the statistics.
  - ⇒ Read function : "r pixs" : Get the status of the calculation
  - Returned by the camera : 0 : finished, 1: running
  - $\Rightarrow$  Write function :
    - "w pixs 1" : Start the accumulation and then the computing
    - "w pixs 0" : Abort the computing.

The Calculated values are detailed as following :

- Pixel average Value (*PixelROIMean*) : Average gray level value calculated on whole Region of interest
  - ⇒ Read function : "r pavr" : Get the average value Returned by the camera : Unsigned format value : U12.4
- **Pixel Standard deviation** (*PixelROIStandardDeviation*) : standard deviation of all the pixel gray level values of Region of interest
  - ⇒ Read function : "r pstd" : Get the standard deviation Returned by the camera : Unsigned format value : U12.4
- **Pixel Min value** (*PixelROIMin*) : Minimum gray level pixel value on the whole region of interest.
  - ⇒ Read function : "r pmin" : Get the Minimum value
    - Returned by the camera : Unsigned format value : U12.4
- Pixel Max Value (*PixelROIMax*) : Maximum gray level pixel value on the whole region of interest
   ⇒ Read function : "r pmax" : Get the maximum value
  - Returned by the camera : Unsigned format value : U12.4
- Pixel access Line number (*PixelAccessLineNumer*) : Set the number of lines to accumulate.
   ⇒ Read function : "r pixl" : Get the number of line Returned by the camera : 1, 256, 512 or 1024
   ⇒ Write function : "w pixl <val>" : Set the number of lines. <val> is 1, 256, 512 or 1024.
- Pixel ROI Start (*PixelRoiStart*) : Set the Region of Interest start position.
   ⇒ Read function : "r prod" : Get the starting pixel Returned by the camera : value between 0 and 16383
   ⇒ Write function : "w prod <val>" : Set the starting pixel. <val> is between 0 and 16383
- **Pixel ROI Width** (*PixelRoiWidth*) : Set the Width of the Region of Interest.
  - ⇒ Read function : "**r prow**" : Get the width in pixel
  - Returned by the camera : value between 1 and 16384
  - ⇒ Write function : "w prow <val>" : Set the ROI width in pixels. <val> is between 1 and 16384

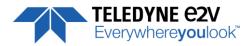

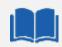

After performing a line profile measurement, all the values computed which are described below are not refreshed automatically in CommCam : You have to right-click on each value and ask for an individual refresh.

# 7.8.1 Command Table

| Feature                   | Commands                           | Description                                                       |
|---------------------------|------------------------------------|-------------------------------------------------------------------|
| LineAverageProfile        | r pixs                             | Get the line Line Average Profile status                          |
|                           |                                    | - 1 : running                                                     |
|                           |                                    | - 0 : finished                                                    |
|                           | w pixs 0                           | Abort the Line Average Profile                                    |
|                           | w pixs 1                           | Run the Line Average Profile                                      |
| PixelAccessLineNumer      | r pixl                             | Get the number of line for average                                |
|                           | w pixl <val></val>                 | Set the number of line to accumulate                              |
|                           |                                    | - <val> : 1,256,512,1024</val>                                    |
| No direct feature         | r pixv <addr></addr>               | Read 128 pixel values starting from address <addr>, from</addr>   |
|                           |                                    | SensorWidth-128-1. Return value is in hexadecimal, without        |
|                           |                                    | space between values. (one unsigned short per coef)               |
| PixelRoiStart             | r prod                             | Get Roi start                                                     |
|                           | w prod <val></val>                 | Set Roi start for pixel statistic computing (0 to SensorWidth -1- |
|                           |                                    | 1)                                                                |
| PixelRoiWidth             | r prow                             | Get Roi width                                                     |
|                           | W prow <val></val>                 | Set Roi width for pixel statistic computing (1 to SensorWidth)    |
| PixelROIMean              | r pavr Get ROI Mean (format U12.4) |                                                                   |
| PixelROIStandardDeviation | r pstd                             | Get ROI Stand deviation (format U12.4)                            |
| PixelROIMin               | r pmin                             | Get ROI Min (format U12.4)                                        |
| PixelROIMax               | r pmax                             | Get ROI Max (format U12.4)                                        |

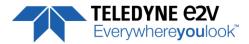

## 7.9 Privilege Level

There are 3 privilege levels for the camera :

- Factory (0) : Reserved for the Factory
- Integrator (1) : Reserved for system integrators
- User (2) : For all Users.

The Cameras are delivered in Integrator mode. They can be locked in User mode and a specific password is required to switch back the Camera in Integrator mode. This password can be generated with a specific tool available from the hotline (hotline-cam@e2v.com)

This function is available in the Privilege section :

- Privilege level Management (*PrivilegeLevel*) : Get the current Camera privilege level..
  - ⇒ Read function : "r lock" : Get the current privilege Returned by the camera : 0 to 2
  - ⇒ Write function : "w lock <val>" : <val> is as follow
    - 2 : Lock the Camera in Integrator or "privilege User"
    - <computed value> : Unlock the Camera back in Integrator mode

## 7.9.1 Command Table

| Feature              | Commands           | Description                                                                                                    |
|----------------------|--------------------|----------------------------------------------------------------------------------------------------|
| PrivilegeLevel       | r lock             | Get camera running privilege level<br>0 = Privilege Factory<br>1 = Privilege Advanced User<br>2 = Privilege User |
| ChangePrivilegeLevel | w lock 1           | Lock camera privilege to "Advanced User"                                                                         |
|                      | w lock 2           | Lock camera privilege to "User"                                                                                  |
|                      | w lock <val></val> | Unlock camera privilege depending on <val> (min=256; max=2<sup>32</sup>-1)</val>                                 |

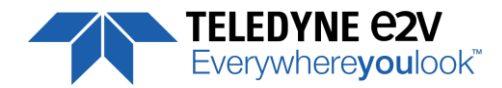

## 7.10 Image Control

- **Save Image** (*SaveImageControl*) : control the recording of the image in the camera This command is available in the CommCam "Image Control" section :
  - ➡ Read function (ASCII): "r recl"; Returned by the camera :
    - "0" : No Record in Progress
    - "1" : Record in Progress
  - ⇒ Write function (ASCII): "**w recl**" <value> :
    - "0" : Stop Recording
    - "1": Start Recording
- **Play Image** (*PlayImageControl*) : control the Replay of the image in the camera This command is available in the CommCam "Image Control" section :
- ➡ Read function (ASCII): "r play"; Returned by the camera :
  - "0" : Camera display the "Live Image"
  - "1" : Camera display recorded Image
- ⇒ Write function (ASCII): "**w play**" <value> :
  - "0" : Start Playing Live Image
  - "1" : Start Playing Recorded Image

### 7.10.1 Command Table

| Feature    | Commands           | Description                      |
|------------|--------------------|----------------------------------|
| Save Image | w recl <val></val> | Record current Image :           |
|            |                    | 0 : Abort recording              |
|            |                    | 1 : record active image          |
| Play Image | r play <val></val> | Read output status :             |
|            |                    | 0 : Camera output live image     |
|            |                    | 1 : Camera output recorded image |
|            | w play <val></val> | Camera Output selection :        |
|            |                    | 0 : Output live image            |
|            |                    | 1 : Output recorded image        |

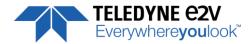

## 7.11 Save & Restore Settings

The settings (or Main configuration) of the Camera can be saved in 4 different User banks and one Integrator bank. This setting includes also the FFC and LUT enable

This function is available in the Save & Restore Settings section :

- Load settings from Bank : Allows to restore the Camera settings.
  - ⇒ Read function : "**r rcfg**" : Get the current Tap Bank in use
  - ⇒ Write function : "w rcfg <val>" : Load settings from bank <val> (0: Factory , 1 to 4 for Users, 5 for Integrator)
- Save settings to Bank : Allows to save the Camera settings in User or Integrator Bank
  - ⇒ Write function : "w scfg <val>" : Save the current settings in the User bank <val> (1 to 4 for User, 5 for Integrator)

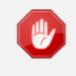

The integrator bank (User Set5) can be written only if the Camera is set in integrator mode (Privilege level = 1). This integrator bank can be used as a « Factory default » by a system integrator.

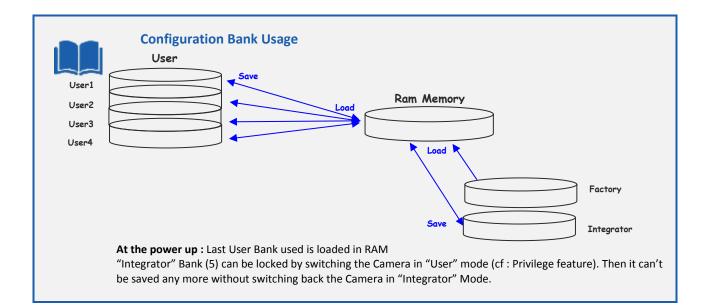

## 7.11.1 Command Table

| Feature        | Commands           | Description                                                                                                    |
|----------------|--------------------|----------------------------------------------------------------------------------------------------|
| UserSetLoad    | r rcfg             | Get the current user configuration bank (saved or restored)                                                                                                    |
|                | w rcfg <val></val> | Restore current UserSet from UserSet bank number <val>, from 0 to 5; <val> comes from UserSetSelector.</val></val>                                                                  |
| UserSetSave    | w scfg <val></val> | Save current UserSet to UserSet bank number <val>, from 1 to 5;<br/><val> comes from UserSetSelector. 0 cannot be saved. 5<br/>(Integrator) can't be saved in User mode</val></val> |
| UserSetControl | Xml virtual        |                                                                                                    |

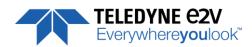

# **APPENDIX**

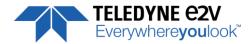

## **Appendix A. Test Patterns**

### A.1 Test Pattern 1: Vertical wave

The Test pattern 1 is a vertical moving wave : each new line will increment of 1 gray level in regards with the previous one.

- In 12 bits the level reaches 4095 before switching down to 0
- In 8 bits the level reaches 255 before switching down to 0

### A.2 Test Pattern 2: Fixed Horizontal Ramps

### A.1.2 In 8 bits (Full) format – No Binning (16384 pixels)

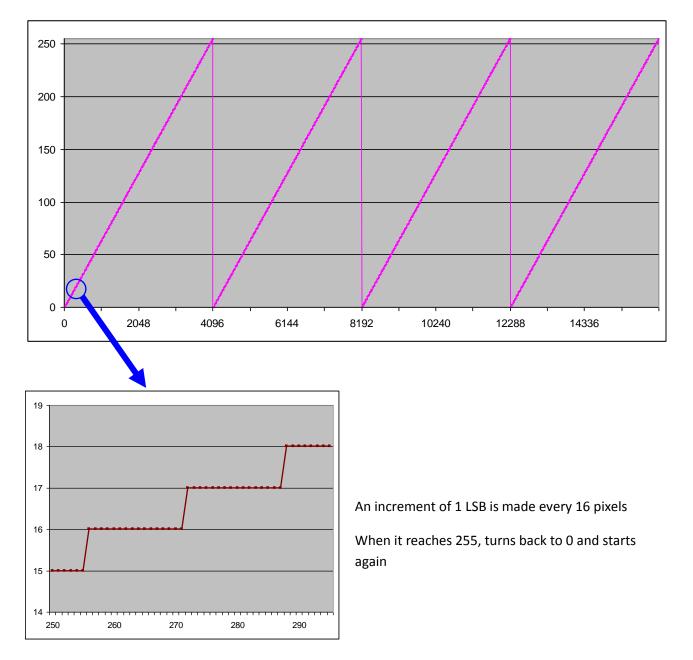

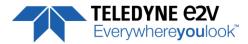

### A.2.2 In 12 bits (Medium) format – No Binning (16384 pixels)

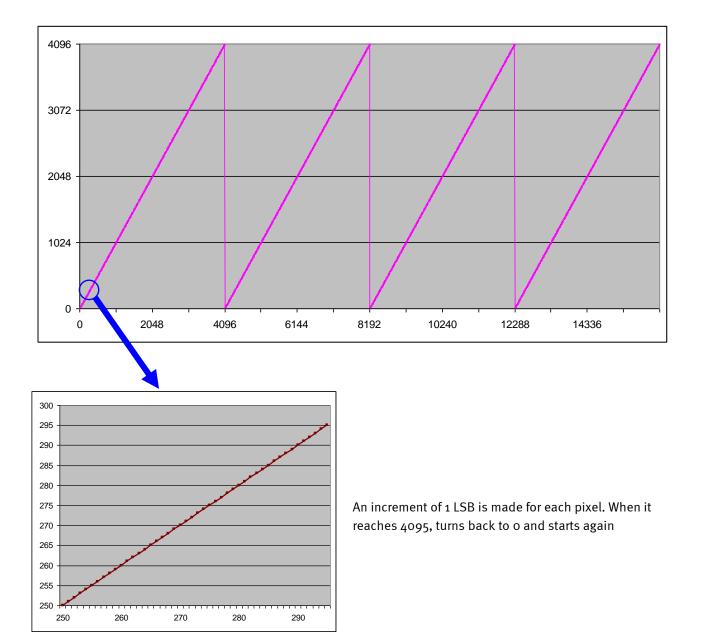

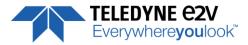

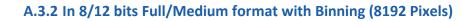

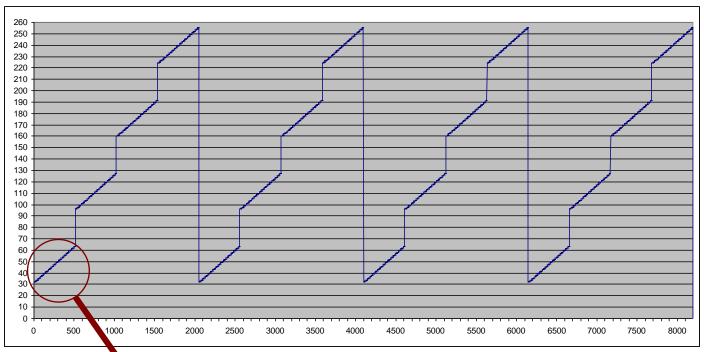

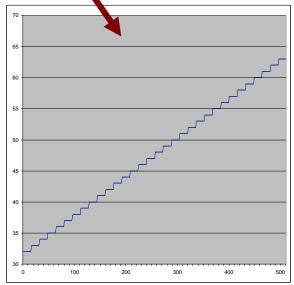

Pixel 0 : 32 Pixel 1 : 32 ... Pixel 15 : 32 Pixel 16 : 33 Pixel 17:33 ... Pixel 31 : 33 Pixel 32 : 34 .... Pixel 511 : 63 Pixel 512 : 96 Pixel 513 : 96 ... Pixel 2047 : 255 Pixel 2048 : 32 ...

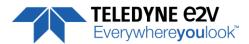

## **Appendix B. Timing Diagrams**

## **B.1 Synchronization Modes with Variable Exposure Time**

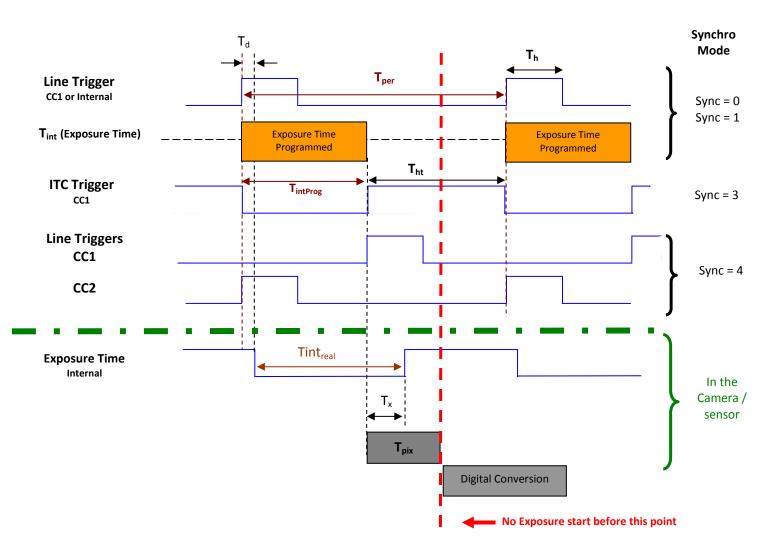

 $\mathbf{T}_{pix}$ : Timing Pixel. During this uncompressible period, the pixel and its black reference are read out to the Digital converter. During the first half of this timing pixel (read out of the black reference), we can consider that the exposure is still active.

**Digital Conversion** : During the conversion, the analog Gain is applied by the gradient of the counting ramp (see next chapter : Gain & Offset). The conversion time depends on the pixel format :

8 or 10 bits : 6µs

12 bits : **24µs** 

This conversion is done in masked time, eventually during the next exposure period.

 $\mathbf{T}_{\mathbf{d}}$  : Delay between the Start exposure required and the real start of the exposure.

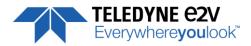

If  $T_{per}$  is the Line Period (internal or external coming from the Trigger line), in order to respect this line Period, the Exposure Time as to be set by respecting :  $T_{int} + T_{pix} \leftarrow T_{per}$ Then, the real exposure time is :  $Tint_{real} = T_{int} + T_x - T_d$ . In the same way, The high level period of the Trig signal in sync=3 mode,  $T_{ht} \ge T_{pix}$ For a Line Period of *LinePer*, the <u>maximum</u> exposure time possible without reduction of line rate is :  $Tint_{max} = T_{per} - T_{pix}$  ( $T_{pix}$  is defined above) but the effective Exposure Time will be about  $Tint_{real} = T_{int} + T_x - T_d$ .

## **B.2 Synchronisation Modes with Maximum Exposure Time**

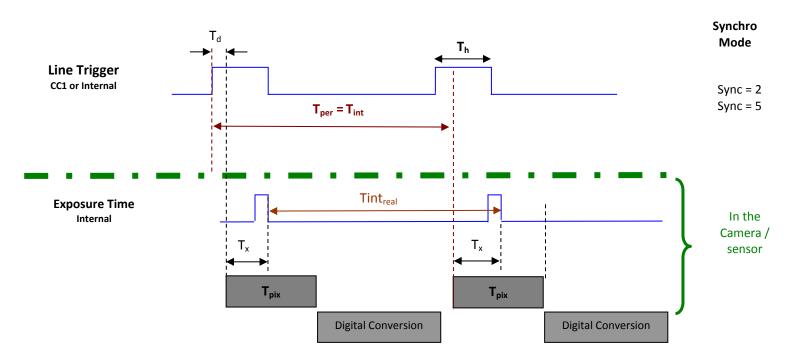

In these modes, the rising edge of the Trigger (internal or External) starts the readout process ( $T_{pix}$ ) of the previous integration. The Real exposure time (Tint<sub>real</sub>) is finally equal to the Line Period ( $T_{per}$ ) even if it's delayed from ( $T_x + T_d$ ) from the rising edge of the incoming Line Trigger.

## **B.3 Timing Values**

| Label            | Min              | Unit |
|------------------|------------------|------|
| T <sub>pix</sub> | 5                | μs   |
| T <sub>x</sub>   | 3,1              | μs   |
| T <sub>h</sub>   | 0,120            | μs   |
| T <sub>ht</sub>  | T <sub>pix</sub> | μsec |
| T <sub>d</sub>   | 1.1              | μs   |

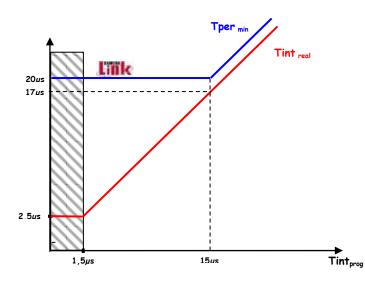

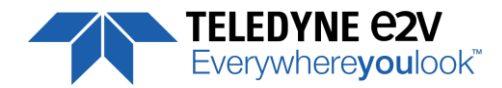

# Appendix C. HDR Mode

## C.1 HDR Block

With the HDR Single Line Mode, the "HDR" is calculated in the camera as following :

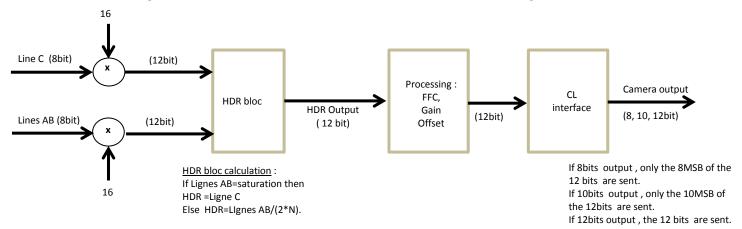

#### HDR bloc calculation :

If the double Line "AB" is saturating, the information is taken from the single line "C" (Low levels) If the double Line "AB" is non saturating, the value taken is issued from these line but divided by 2\*N : N is the ratio set in automatic Exposure mode.

In this case, the maximum dynamic possible is 12 bits : The MSB are taken from the 8bits MSB of the Lines "AB" and divided by 16 max

### C.2 Example with Ratio 2 and 10bits output

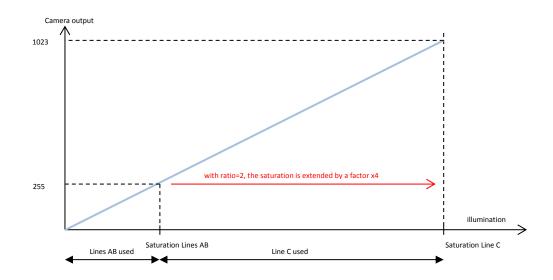

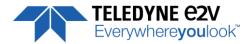

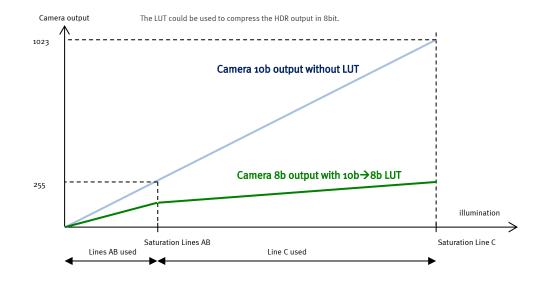

## C.3 HDR With LUT 10bits => 8bits

# C.4 Example of difference between "AB" and "C" Line :

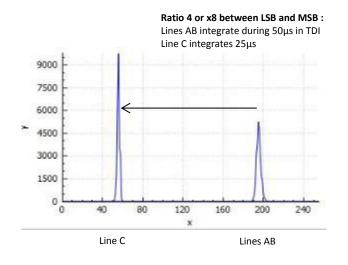

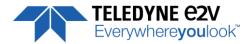

# **Appendix D. CameraLink Data Cables**

You may check the compliance of your CameraLink cables with the transportation of the 85MHz data rate. The main parameter to be checked in the cable specification is the skew (in picoseconds) This parameter is given for a dedicated maximum value per meter of cable (as max : 50ps/m)

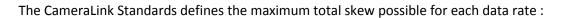

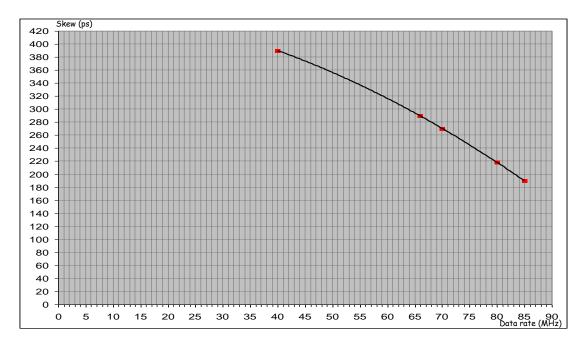

Here is a following example of cable and the cable length limitation in accordance with the standard :

| Propogation<br>Skew (wit | Conductor Size:<br>Propogation Velocity:<br>Skew (within pair):<br>Skew (channel skew per chipset): |       |
|--------------------------|----------------------------------------------------------------------------------------------------|-------|
| 40Mhz                    | 390ps                                                                                               | 7,8m  |
| 66MHz                    | 290ps                                                                                               | 5,8m  |
| 70MHz                    | 270ps                                                                                               | 5,4m  |
| 80MHz                    | 218ps                                                                                               | 4,36m |
| 85MHz                    | 190ps                                                                                               | 3,8m  |

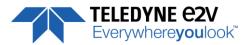

# **Appendix E. Lenses Compatibility**

| PTICS (LINOS)       |                             |                                   |                 |                                                  |                     |                            |                               |
|---------------------|-----------------------------|-----------------------------------|-----------------|--------------------------------------------------|---------------------|----------------------------|-------------------------------|
|                     | Nominal<br>Magnification    | Ma                                | gnification Rai | nge                                              |                     | ocus tube<br>erence        | Lens Reference<br>Part number |
| Inspec.x. L 5.6/105 | 0,33 X                      |                                   | 0,25 – 0,45 X   |                                                  | 5 X 2408-012-000-41 |                            | 0703-085-000-20               |
| Inspec.x. L 5.6/105 | 0,5 X                       |                                   | 0,4 – 0,65 X    |                                                  | 2408-0              | 12-000-41                  | 0703-084-000-20               |
| Inspec.x. L 5.6/105 | 0,87 X                      |                                   | 0,6 – 0,9 X     | 6 – 0,9 X 2408-012-000-43                        |                     | 0703-083-000-20            |                               |
| Inspec.x. L 5.6/105 | 1 X                         |                                   | 0,85 – 1,2 X    |                                                  | 2408-0              | 12-000-43                  | 0703-082-000-20               |
| Inspec.x. L 4/105   | 3 X                         |                                   | 2,8 – 3,3 X     |                                                  | 2408-012-000-46     |                            | 0703-104-000-20               |
| Inspec.x. L 4/105   | 3,5 X                       |                                   | 3,3 – 3,7 X     |                                                  | 2408-0              | 12-000-44                  | 0703-095-000-21               |
| Inspec.x. L 3.5/105 | 5 X                         |                                   | 4,8 – 5,2 X     |                                                  | 2408-0              | 12-000-45                  | 0703-102-000-20               |
| NEIDER KREUZNACH    |                             |                                   |                 |                                                  |                     |                            |                               |
|                     | Nominal                     | Mag                               | nification      | w                                                | /orking D           | istance                    | Reference                     |
|                     | Magnification               |                                   | Range           |                                                  | (at nom. I          | Mag.)                      | Part number                   |
| SR 5.6/120-0058     | 1 X                         | 0,8                               | 8 – 1,13 X      |                                                  | 212 m               | m                          | 1002647                       |
| SR 5.6/120-0059     | 0,75 X                      | 0,6                               | 3 – 0,88 X      |                                                  | 252 m               | m                          | 1002648                       |
| SR 5.6/120-0060     | 0,5 X                       | 0,3                               | 8 – 0,63 X      | – 0,63 X 333 mm                                  |                     | m                          | 1002650                       |
| SR 5.6/120-0061     | 0,33 X                      | 0,2                               | 6 – 0,38 X      | 453 mm                                           |                     | m                          | 1004611                       |
| Accessories         | V mount 25mm                | V mount 25mm macro-extension tube |                 | Necessary to<br>combine the whole<br>lens system |                     | 20179                      |                               |
|                     | V mount to Leica adapter    |                                   |                 |                                                  |                     | 20054                      |                               |
|                     |                             | Unifoc 76                         |                 |                                                  |                     | 13048                      |                               |
|                     | Adapter N                   | Adapter M58x0.75 – M95x1          |                 |                                                  |                     | 1062891                    |                               |
|                     | Extension                   | Extension tube M95x1, 25mm        |                 |                                                  | To be combined to   |                            | 1062892                       |
|                     | Extension tube M95x1, 50mm  |                                   |                 | reach the appropriate                            |                     | 1062893                    |                               |
|                     | Extension tube M95x1, 100mm |                                   |                 |                                                  | magnification       |                            | 1062894                       |
| JTRON               | Č.                          |                                   |                 |                                                  |                     |                            |                               |
|                     | Nominal Magnifica           | cation Working Dista              |                 | g Distar                                         | nce                 |                            |                               |
| XLS03-E             | x0,3                        | x0,3                              |                 | 477mm                                            |                     | M95 Custom Mount available |                               |
| XLS53-E             | x0,5 324mm                  |                                   | 4mm             |                                                  |                     |                            |                               |
| XLS75-E             | x0,75                       |                                   | 246mm           |                                                  |                     |                            |                               |
| XLS010-E            | x1                          |                                   | 197mm           |                                                  |                     |                            |                               |
| XLS014-E            | x1,4                        |                                   | 170mm           |                                                  |                     |                            |                               |
| XLS203-E            | x2                          |                                   | 146mm           |                                                  |                     |                            |                               |

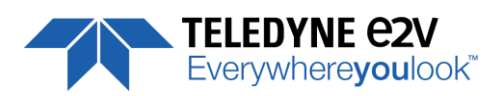

|                 | Nominal Magnification    | Working Distance                                                               | Reference         |
|-----------------|--------------------------|--------------------------------------------------------------------------------|-------------------|
|                 |                          | (at nom. Mag.)                                                                 | Part number       |
| TechSpec F4     | 1 X                      | 151 mm                                                                         | NT68-222          |
| TechSpec F4     | 1,33 X                   | 158,5 mm                                                                       | NT68-223          |
| TechSpec F4     | 2,0 X                    | 129 mm                                                                         | NT68-224          |
| TechSpec F4     | 3,0 X                    | 110 mm                                                                         | NT68-225          |
| Accessories     | Large Format Tip/Tilt    | Large Format Tip/Tilt Bolt Pattern Adapter, 2X<br>Large Format Focusing Module |                   |
|                 | Large Format F           |                                                                                |                   |
|                 | Large Format Adapter Set |                                                                                | NT69-241          |
| TAR             |                          |                                                                                |                   |
| Raptar Pro 4/86 | 1 X                      | Extension Tubes on request                                                     | 1 - 17494         |
| N               |                          |                                                                                |                   |
| Rayfact F4      | 0,05 X – 0,5 X           | 1820,4mm – 230,3mm                                                             | Rayfact ML90mm F4 |

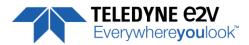

# **Appendix F. CommCam Connection**

The Frame Grabber has to be compliant with Camera Link 1.1

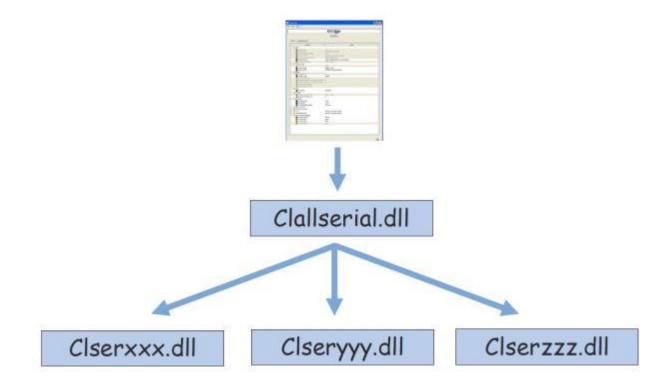

### Clallserial.dll (Standard CameraLink Services Library)

- In 32bits : Must be located in : program files\CamerLink\serial and location added to PATH variable
- In 64bits : Must be located in : program files\CamerLink\serial or
  - For 32bits version : Must be located in : program files(x86)\CamerLink\serial and both locations added to PATH variable

### **Ciserxxx.dll** (FG Manufacturer dedicated CameraLink Services Library)

- In 32bits : in the directory defined by the Register Key : CLSERIALPATH (REG\_SZ) in HKEY\_LOCAL\_MACHINE\software\cameralink The directory should be program files\CamerLink\serial or any other specified
- In 64bits, for a 64bits version : in the directory defined by the Register Key : CLSERIALPATH (REG\_SZ) in HKEY\_LOCAL\_MACHINE\software\cameralink
   The directory should be program files\CamerLink\serial or any other specified
- In Windows 64bits, for a 32bits version : in the directory defined by the Register Key : CLSERIALPATH (REG\_SZ) in HKEY\_LOCAL\_MACHINE\Wow6432Node\software\cameralink The directory should be program files(x86)\CamerLink\serial or any other specified

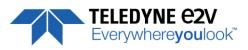

| Defect                                                                                                    | Detail                                                                                                    | Solutions                                                                                                    |
|----------------------------------------------------------------------------------------------------|----------------------------------------------------------------------------------------------------|----------------------------------------------------------------------------------------------------|
| CommCam Can't find the Camera :<br>After launching CommCam, the Icon of<br>the Camera is not visible.                     | Converter<br>The rever sease of<br>Contractions<br>Understanding<br>Understanding<br>Understanding<br>State<br>Burg                                                                                                    | <ul> <li>The Camera is not powered up or the boot sequence is not finished.</li> <li>The CameraLink cable is not connected or connected on the bad connector.</li> <li>Check if the CameraLink libraries (clallserial.dll and clserXXX.dll) are in the same directory (either system32 or program files/cameralink/serial)</li> <li>The Frame Grabber is compliant with CameraLink standard 1.1</li> <li>Contact the hotline : hotline-cam@e2v.com</li> </ul> |
| An e2v Camera is detected but not<br>identified :<br>A "question Mark" icon appears in place<br>of the one of the ELIIXA+ | Conners                                                                                                    | <ul> <li>The version of CommCam used is too old : You have to use the version</li> <li>1.2.x and after.</li> </ul>                                                                                                    |
| Impossible to connect to the identified<br><u>Camera</u> :<br>The message "Impossible to open<br>device" is displayed     | CommCam Solution CommCam Solution (CommCam) CommCam Solution (CommCam) CommCam (CommCam) CommCam) CommCam (CommCam) CommCam) CommCam (CommCam) CommCam) CommCam (CommCam) CommCam) CommCam (CommCam) CommCam (CommCam) CommCam (CommCam) CommCam) CommCam (CommCam) CommCam (CommCam) CommCam) CommCam (CommCam) CommCam (CommCam) CommCam) CommCam (CommCam) CommCam) CommCam (CommCam) CommCam) CommCam (CommCam) CommCam (CommCam) CommCam (CommCam) CommCam) CommCam (CommCam) CommCam) CommCam (CommCam) CommCam) CommCam (CommCam) CommCam) CommCam (CommCam) CommCam) CommCam (CommCam) CommCam) CommCam) CommCam (CommCam) CommCam) CommCam (CommCam) CommCam) CommCam (CommCam) CommCam) CommCam (CommCam) CommCam) CommCam) CommCam (CommCam) CommCam) CommCam) CommCam (CommCam) CommCam) Com (CommCam) CommCam) CommCam) CommCam) CommCam) CommCam) Com (CommCam) CommCam) CommCam) CommCam) CommCam) CommCam) CommCam) CommCam) CommCam) CommCam) CommCam) CommCam) CommCam) CommCam) CommCam) CommCam) CommCam) CommCam) CommCam) CommCam) CommCam) CommCam) CommCam) CommCam) CommCam) CommCam) CommCam) CommCam) CommCam) CommCam) CommCam) Com) CommCam) CommCam) CommCam) CommCam | <ul> <li>There is a possible mismatch<br/>between the major version of xml file<br/>used by CommCam and the firmware<br/>version of the Camera</li> <li>Possible Hardware error or Camera<br/>disconnected after being listed.</li> <li>Contact the hotline : hotline-<br/>cam@e2v.com</li> </ul>                                                                                                    |
| Error messages is displayed just<br>after/before the connection                                                           | Cannelan  Contained and the second second s  | <ul> <li>There is a possible mismatch<br/>between the minor version of xml file<br/>used by CommCam and the firmware<br/>version of the Camera</li> <li>Default values of the Camera out of<br/>range         <ul> <li>Contact the hotline : hotline-<br/>cam@e2v.com</li> </ul> </li> </ul>                                                                                                    |

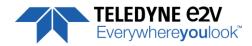

# **Appendix G. APPENDIX G: Revision History**

| Manual<br>Revision | Comments / Details                                                                                                    | Firmware version | 1 <sup>st</sup> CommCam<br>compliant<br>Version |
|--------------------|----------------------------------------------------------------------------------------------------|------------------|-------------------------------------------------|
| Rev A              | First release                                                                                                    | 1.0.19           | 2.1.0                                           |
| Rev B              | Timing values and Electro-Optic performances                                                                                                    | 1.0.19           | 2.1.0                                           |
| Rev C              | EV71YC4MCL1605-BA1 : New sensor version<br>- Full+ 10 Taps output Mode<br>- 2x Binning modes<br>- New Timing values for the synchro modes                                                                        | 2.x.x            | 2.2.0                                           |
|                    | EV71YC4MCL1605-BA0: no more updated.                                                                                                    | 1.0.19           | 2.1.0                                           |
| Rev D              | Full Exposure Control in 4S mode (BA1 only)                                                                                                    | 2.0.4A           | 2.1.0                                           |
| Rev E              | Improved Data Output for 85MHz cables                                                                                                    | 2.0.4B           | 2.1.3                                           |
| Rev F              | Quarter Balance Gains                                                                                                    | 2.0.5A           | 2.1.5                                           |
| Rev G              | FFC Gain Range and ROI Gain                                                                                                    | 2.0.6A           | 2.1.7                                           |
| Rev H              | Characterization of Forward / Reverse                                                                                                    | 2.0.11           | 2.1.7                                           |
| Rev I              | Low Band Filter and 8 memories for FFC                                                                                                    | 2.2.0            | 2.3.3                                           |
| Rev J              | New Documentation Template<br>Save Image Function<br>Increase Line Rate in case of Binning Mode<br>New Version BH1 of Cameras<br>- Trigger Too Slow<br>- Full Exposure Control<br>Version BA1 :<br>Version BH1 : | 2.4.0<br>1.0.2   | 2.5.1                                           |
| Rev K              | Tunable Gain for Full Exposure Control<br>Centered Region of Interest (down to 8k pixels)<br>HDR Mode for BH1 Versions<br>Version BA1 :<br>Version BH1 :                                                         | 2.5.0<br>2.0.1   | 3.1.0                                           |
| Rev L              | New Teledyne-e2v Chart<br>New Sensor on BA1 Since 3.0.0<br>No Delay Top-Bottom for both since 3.1.0 / 2.0.2<br>Version BA1 :<br>Version BH1 :                                                                    | 3.1.1<br>2.0.2   | 3.1.7                                           |